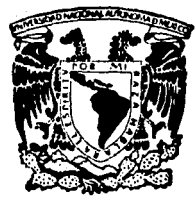

## UNIVERSIDAD NACIONAL AUTONOMA DE MEXICO

FACULTAD DE INGENIERIA

## CALCULO DE RESERVAS DE HIDROCARBUROS APLICANDO EL METODO DE MONTECARLO

TESIS PROFESIONAL QUE PARA OBTENER EL TITULO DE INGENIERO PETROLERO P 1 E 1 E N T A JOSE LUIS ARELLANO MEJIA

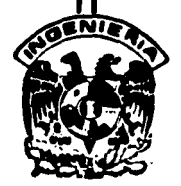

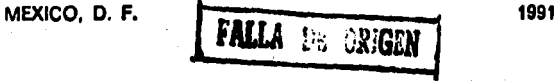

.  $\sim$   $\frac{1}{\sqrt{2}}$ 

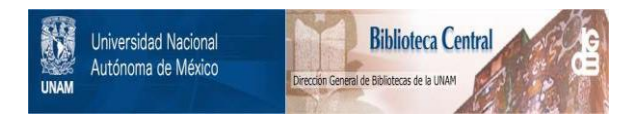

# **UNAM – Dirección General de Bibliotecas Tesis Digitales Restricciones de uso**

# **DERECHOS RESERVADOS © PROHIBIDA SU REPRODUCCIÓN TOTAL O PARCIAL**

Todo el material contenido en esta tesis está protegido por la Ley Federal del Derecho de Autor (LFDA) de los Estados Unidos Mexicanos (México).

El uso de imágenes, fragmentos de videos, y demás material que sea objeto de protección de los derechos de autor, será exclusivamente para fines educativos e informativos y deberá citar la fuente donde la obtuvo mencionando el autor o autores. Cualquier uso distinto como el lucro, reproducción, edición o modificación, será perseguido y sancionado por el respectivo titular de los Derechos de Autor.

## CALCULO DE RESERVAS DE HIDROCARBUROS APLICANDO EL METODO DE MONTECARLO

## **TEMARIO**

**PAGINA** 

 $\ldots$  1

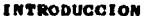

#### **CAPITULO**

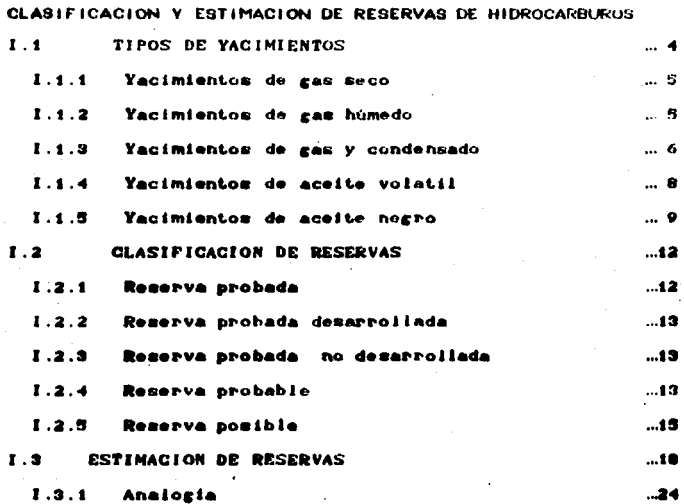

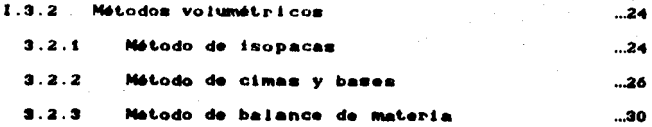

### CAPITULO II

PRINCIPIOS BASICOS DE PROBABILIDAD Y ESTADISTICA

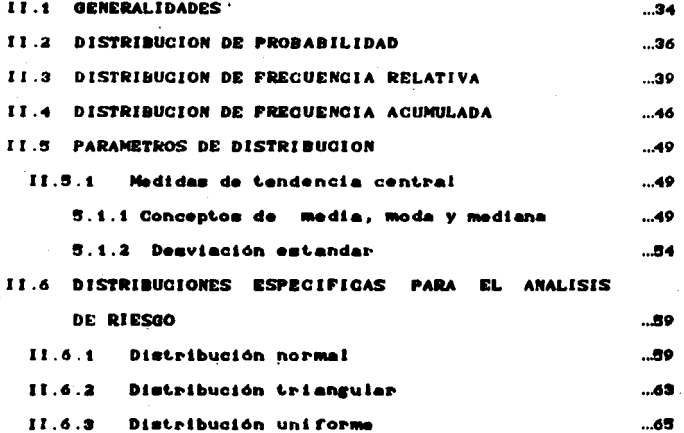

### **CAPITULO III**

APLICACION DEL METODO DE MONTECARLO PARA EL CALCULO DE **RESERVAS DE HIDROCARBUROS** 

III.1 METODO DE MONTECARLO PARA EL ANALISIS DE RIESGO ..69

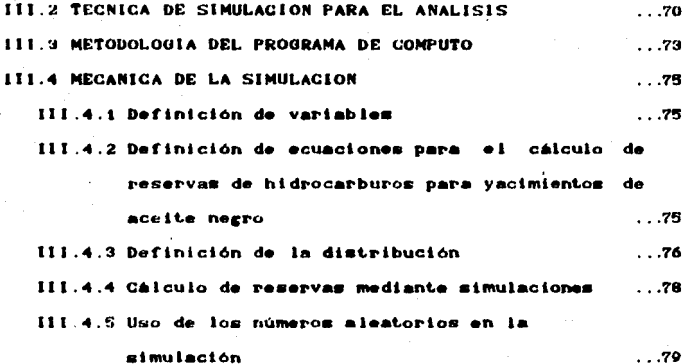

CAPITULO IV

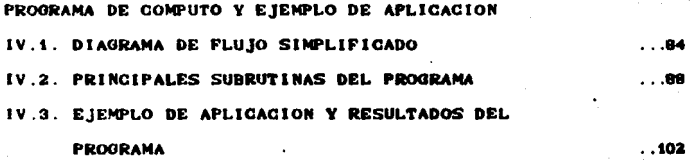

CAPITULO V

CONCLUSIONES Y RECOMBINDACIONES . . 129 **NOMENCLATURA**  $.127$ **BIBLIOGRAFIA**  $.130$ 

#### **INTRODUCCION**

La influencia que los hidrocarburos poseen. **AR** de enen importancia va que la mavoria de las veces, dependiendo de la reserva de hidrocarburo, se pueden llegar a tomar decisiones que repercuten en la economia del país que las posee, tomando en consideración la capacidad de extracción, proceso y empleo del hidrocarhuro.

Dada la importancia de la reserva de hidrocarburo, es necesario que se le dedique especial interés, va que actualmente se tienen diferentes interpretaciones de lo que es una reserva. Algunos concentos parten simplemente del cálculo de volumen original de hidrocarburo, sin embargo, los criterios para definir y clasificar a la reserva obedecen en alcunos casos a las politicas de cada país.

En el presente trabajo se da una breve explicación sobre los diferentes criterios para definir a la reserva así como la clasificación de ésta. Además se analizan de manera simple algunos de los métodos para estimar la reserva y entre estos, cabe mencionar el modelo probabilistico, el cual está basado en j la aplicación del Método de Montecarlo, que a diferencia de

los métodos más comunes para estimar a la reserva, supone varias simulaciones a través de soluciones aleatorias. **Jan** cuales equivalen a realizar una serie de célculos con diferentes soluciones deterministicas de la reserva.

La diferencia con los otros métodos a parte de **Can** probabilistico, es el reportar la reserva como un rango y no como un valor específico, ya que con ningún método se podrá conocer el valor exacto de la reserva. Sin embargo, haciendo umo de varios métodos y comparando a su vez los resultados entre si, se podrá tener una mayor certeza sobre la reserva reportada para un determinado campo.

Ya en los últimos años con el empleo de la microcoputadora, la elaboración de simuladores está siendo cada vez más sofisticada e inclusive, los métodos probabilisticos en diverasas áreas de la exploración y explotación, estan siendo cada dia más aceptados.

## **CAPITULO I**

## **CLASIFICACION Y ESTIMACION**

## DE RESERVAS DE HIDROCARBUROS

### **11 TIPOS DE YACIMIENTOS**

En la República Mexicana, se han cuantificado airededor 1,855,000 Km<sup>e</sup> de áreas sedimentarias distribuidas en todo su territorio, de esta superficie sólo se ha explorado **In** planicie costera parte continental del Golfo  $\mathbf{v}$  $\mathbf{a}$ de. México, en las que se ha descubierto, desarrollado y explotado la totalidad de los yacimientos los cuales constituyen el actual potencial petrolero de México. Estas áreas se encuentran distribuidas en los estados de Tamaulipas. Veracruz. Chiapas. Tabasco y Campeche, en donde se localizan los yacimientos más grandes de México, Fig I.i.

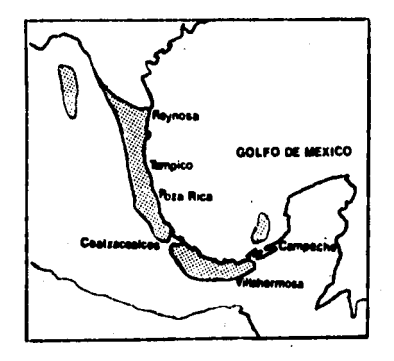

#### POTENCIAL PETROLERO

El principal objetivo de este capítulo es mostrar una breve descripción de  $log<sub>1</sub>$ diferentes tipos de vacimientos. Su. desarrollo, ubicación y algunos parámetros de clasificación de acuerdo al tipo de fluidos que contienen, así como  $1<sub>2</sub>$ clasificación de las reservas y la estimación de éstas.

#### **1.1.1 VACIMIENTOS DE GAS SECO**

Se localizan primordialmente al noreste de l la República Mexicana; son yacimientos productores en arenas. El inicio de la explotación de esta área se ilevó a cabo en 1945, alcanzando su máxima producción en 1970 con un volumen diario de 600 MMPCD. A partir de esta fecha se inició la declinación en alcunos campos.

Este tipo de vacimiento contiene principalmente metano, con pequeñas cantidades de propano y mas pesados. Teóricamente, los vacimientos de gas seco no producen liquidos en la superficie; sin embargo, la diferencia entre gas seco y un gas húmedo es arbitraria, generalmente, un sistema de hidrocarburos que produzca con relaciones gas-aceite mayores que 20,000 m<sup>3</sup>/m<sup>3</sup> considers cas seco.

#### **I.1.2 YACINERYOS DE GAS NUMEDO**

Los principales yacimientos de este tipo se encuentran

la parte sur del estado de Tabasco y su producción proviene de arenas del Terciario.

La producción data de 1949 con incrementos substanciales hasta 1972, llegando a una producción máxima de 730 MMPCD en 1975; actualmente, estos campos aportan en promedio 350 MMPCD.

Un vacimiento de gas húmedo es aquel en el que sus fluidos se enquentran en una sola fase gaseosa. Cuando son llevados a la superficie entran en la región de dos fases. cenerando relaciones gas-aceite que varian entre 10,000 y 20,000 m'/m'. El liquido recuperable tiende a ser transparente, con densidades menores que 0.75 gr/cm3.

#### **I.1.3 VACIMIENTOS DE GAS Y CONDENSADO**

En la provincia petrolera productora en rocas calcáreas localizadas en los estados de Chiapas y Tabasco, se han descubierto 37 vacimientos con fluidos de diferentes caracteristicas, teniéndose campos productores de gas y condensado, otros de aceite volátil aproximadamente de 40° API y algunos de moeite més ligero (30-35° API).

En la Fig I.2 se puede observar la localización de algunos de los yacimientos de aceite ligero ubicados en la porción oriental; en la parte noroccidental se agrupan los campos de aceite volatil en la región de Huimanguillo, siendo los

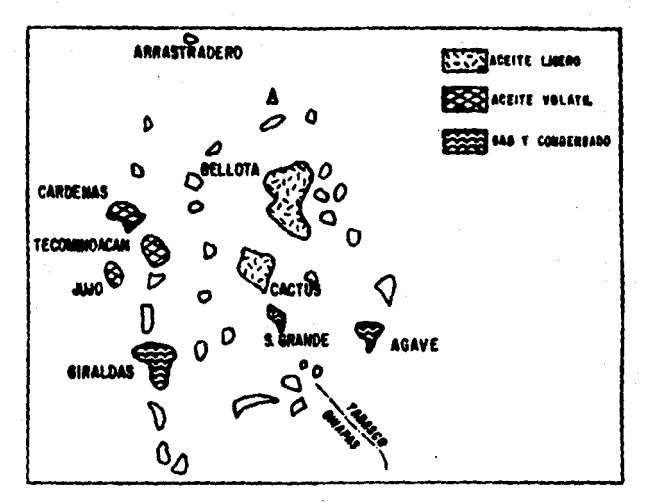

Fig. 1.2 - DISTRIBUCION DE YACHMENTOS RESPECTO AL TIPO DE FLUIDOS.

mas importantes Cardenas, jujo y Paredón. Respecto a los vacimientos de gas y condensado, los más reelevantes son Agave y Giraldas, que tienen las caracaterísticas de baja densidad y alta permeabilidad debido a su sistema de fracturas; aqui se han llegado a producir hasta 100 MMPCD con 10 MBD de condensado en las baterias de separación, La profundidad de estos vacimientos varia de 3600 a 5400 m. Hacia 1993 se alcanzó la mayor producción con 1200 MMPCD de gas y con 160 MBD de liquido, proveniente de 60 pozos.

En estos tipos de yacimientos, generalmante la presión se encuentra por encima de la presión de rocio de la mezcla, con lo cual los hidrocarburos se encuentran inicialmente en estado gameoso, pero al penetrar los fluidos al pozo y en su camino hasta el tanque de almacenamiento, sufren una fuerte reducción en la presión y temperatura dando iugar a variaciones en la relación gas-aceite entre 1000 y 10,000 m<sup>3</sup>/m<sup>3</sup>, variando el contenido de licuables en el gas. El liqudo recuperable es en general de coloración clara con densidades que varian entre  $0.8 \times 0.75$  er/cm<sup>3</sup>.

#### **LL4 VACIMIENTOS DE ACEITE VOLATIL**

Los doce campos productores de aceite volátil descubiertos en México, me encuentran localizados exclusivamente en el área de

Huimanguillo y los hidrocarburos provienen de **POCAR** carbonat.adae.

El dezarrollo de la porción de aceite volátil del área An. **Kumancuillo**  $\bullet$ inició hacia finales de. 1077 con. a1. descubrimiento del campo Cacho López, aunque de hecho **Table** producción de éste tipo de hidrocarburo es inició al año siguiente al incorporarse el vacimiento Paredón, el cual es el más importante del área.

A estos tipos de vacimientos también se les conocen como vacimientos de aceite de alto encogimiento, La denominación de volátiles se deriva de la característica particular de que la temperatura del yacimiento es cercana a la temperatura critica de la mezcla de hidrocarburos que contiene.

Para este tipo de vacimientos, la proporción de cases y liquidos en la producción es influenciada fuertemente por las condiciones de presión y temperatura de separación. Aqui me obtienen relaciones gas-aceite del orden de 200 a 1000 m<sup>3</sup>/m<sup>3</sup> con una densidad de 0.05 y 0.75 gr/cm<sup>2</sup>.

#### **1.1.5 VACIMIENTOS DE ACEITE NEGRO**

México inició la explotación de yacimientos de aceite negro o pezado al descubrirse los campos de la Faja de Oro, los cuales son un conjunto de campos marinos y terrestres, actualmente sometidos a procesos de recuperación secundaria Fig I.3. Estos yacimientos tienen como caracteristica principal una alta,

porosidad y permeabilidad originada por cavernas de disolución; además tienen un eficiente empuje hidráulico proveniente de un acuifaro común.

En éstos campos se vio una declinación muy rápida debido a los altos ritmos de extracción, sin embargo, la importancia de estos campos radica en el hecho de que aún contribuyen con casi el 15% de la producción nacional de aceite.

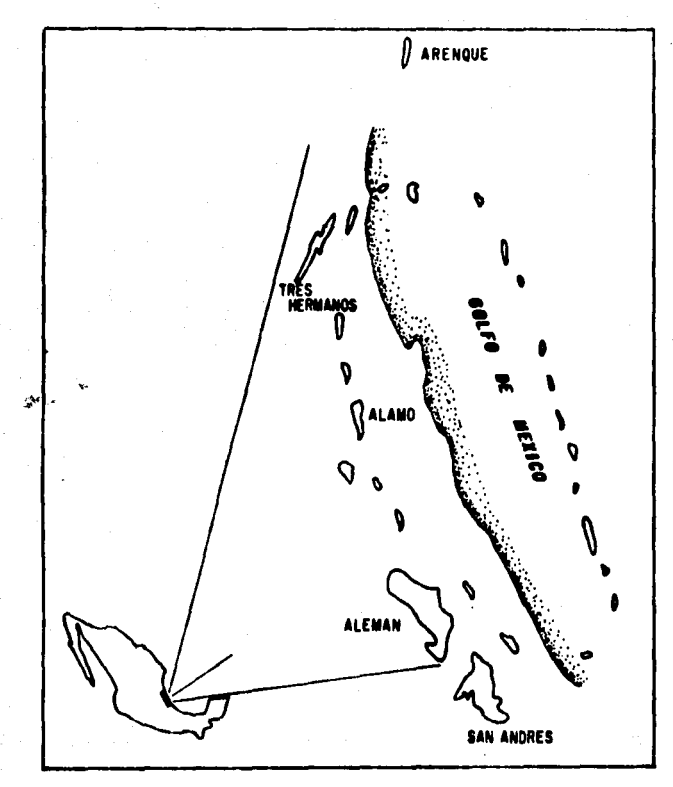

0 R O. Fig. I. DE PO S DE I

### **12 CLASIFICACION DE RESERVAS**

'Gasi todas las estimaciones de reservas de gas y aceite requieren de un análisis económico el qual considera la capacidad de producción y los costos de operación. A través de este análisis se indicará si los procedimientos para estimar v clasificar a la reserva son entendidos y anticados adecuadamente.

Muchas veces ins técnicas empléadas para estimar reservas dependen de la cantidad y calidad de información disponible. De aqui, se establece la clasificación asignada a la reserva estimada.

A continuación se dará una breve explicación de lo que es una reserva y diferentes criterios para definiria.

Se le llama reserva al volúmen de hidrocarburos medido a condiciones estándar que se pueden producir de manera rentable con cualquiera de los mátodos y sistemas de explotación ablicables.

#### **1.2.1 RESERVA PROBADA:**

La reserva probada de aceite crudo, condensado y gas natural es estimada a partir de datos específicos, donde información geológica y técnica demuestran de manera razonable la recuperación en el futuro de yacimientos conocidos, bajo las condiciones económicas existentes.

A medida que se cuenta con mayor información se podrán

reportar valores de reservas más cercanos a la realidad. los cuales se podran corroborar a medida que transcurre la vida productiva del yacimiento.

Petróleos Mexicanos define como reserva probada, aquélla que procede de los yacimientos donde existe la evidencia de producción de hidrocarburos por información confiable, como la proveniente a partir de pozos productores, pruebas de presión, registros geofísicos o bién aqueila información obtenida a partir de técnicas de recuperación secundaria.

### 1.2.2 RESERVA PROBADA DESARROLLADA:

Es una subcategoria de la reserva probada; esta reserva puede, esperar a ser recuperada a través de pozos existentes con equipo ya instalado y algunos métodos de extracción. Puede ser considerada como reserva desarrollada sólo después de que el proyecto de recuperación ya ha sido puesto en marcha.

#### **I.2.3 RESERVA PROBADA NO DESARROLLADA:**

Es otra subcategoria de la reservas probada; y es aquélia que espera ser recuperada a partir de la perforacion futura o de algún proyecto de recuperación mejorada.

#### $1.2.4$ **RESERVA PROBABLE:**

hidrocarburos estimadas cantidades de l  $\bullet$ n base Son información geológica e ingenieril similar a aquella uzada para la estimación de la reserva probada.

La reserva probable es menos segura de recuperar que en el caso de la reserva probada.

La reserva probable incluye reservas que :

a) aparecen o existen fuera de los limites del vacimieto productor, donde los contactos agua-aceite no han etdo. determinados.

b) en una porción de la formación que ha sido probada y que de acuerdo a interpretaciones geológicas se encuentra separada por fallas definiendo si dicha área es afin a la porción probada de la formación.

c) en un yacimiento donde ya se ha estimado la reserva probada y que posteriormente se tengan programados mecanismos que permitieran aumentar la eficiencia de recuperación . pasarian a ser probables.

d) dependen de la terminación, tratamiento, cambios de equipo o algún otro procedimiento de recuperación, excepto  $\log$ procedimientos que han sido probados sucesivamente en pozos, mostrando un comportamiento similar al del yacimiento.

En general, la rezerva probable es aquélla cuya existencia se supone en áreas vecinas a las probadas; además se considera como reserva probable a los incrementos que se infieran a través de estudios de invección de fluidos o empleando mejores técnicas para complementar el mecanismo de recuperación.

#### **1.2.9 RESERVA POSTRLE:**

La reserva posible es una reserva estimada en base información geológica y técnica que es menos completa y determinante que la que se tiene para la reserva probable.

En algunos casos la inseguridad puede indicar la posible clesificación.

Este tipo de reservas incluve aquellas que son encontradas si se tienen interpretaciones geofísicas definidas en una área productiva grande que pudiera ser incluida dentro de los limites probados y probables; o bien, reservas que existen en segmentos de fallas no examinadas adyacentes a vacimientos donde existe duda de que el segmento de falla contenga hidrocarburos recuperables.

En Petróleos Mexicanos se define como reserva posible a aquélia que pudiera venir de áreas donde se hubieran iocalizado condiciones geológicas para la acumulación de hidrocarburos. Estas puedieran ser trampas más profundas que las conocidas.

En resumen, el reporte de reservas de hidrocarburos se hace con base en la siguiente clasificación:

RESERVA PROBADA: Es el volumen de hidrocarburos medido condiciones atmosféricas que se producen con los métodos y sistemas de explotación aplicacbles, de manera rentable.

RESERVA PROBADA DESARROLLADA (perforada): Es aquélla que puede extraerse a través de los pozos existentes.

RESERVA PROBADA NO DESARROLLADA (no perforada): Es la existente en áreas aún no perforadas de un vacimiento, en las an san **pueden** inferir razonablemente iguales condiciones de. productividad económica del área va desarrollada.

Finalmente las reservas totales no son más que la suma de las reservas estimadas probadas y probables.

En la Fig I.4 se muestra el resumen de la clasificación.

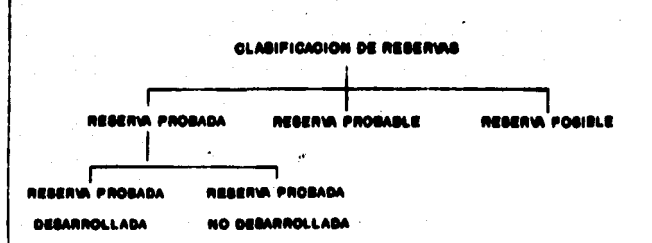

## Fig I.4 Clasificación de reservas de hidrocarburos

### **1.3 FSTIMACION DE RESERVAS**

El estimar las reservas de un vacimiento tiene una gran importancia pues este análisis puede ser usado para determinar el dezarrollo de la exploración o bién establecer el precio del crudo, solicitar empréstitos o establecer contratos de venta.

La estimación de la reserva es necesaria en etapas tempranas de un proyecto aun cuando se dispone de una minima cantidad de Pero a medida que la vida productiva del información. yacimiento transcurre, se va reconilando mavor cantidad de información ante éste incremento v. en **La** información corresopondiente al vacimiento, no sólo **Section cambian** los procedimientos para estimar reservas, si no que aumenta el grado de confiabilidad en la reserva estimada. En la Fig 1.5, se muestran de manera resumida los métodos más comunes para la estimación de las reservas.

Las reservas regularmente son estimadas:

a) Antes de la perforación o algún desarrollo subsuperficial b) Durante el desarrollo de alcún campo , después de obtener alguna información sobre el comportamiento del vacimiento c) Después de que va ha sido definido el comportamiento que se sigue en el pozo.

En la Pig I.6, se muestran varios períodos de la vida de un vacimiento, desde una etapa previa a la perforación; a cada uno de estos periodos se le ha asignado un método para estimar la recuperación de hidrocarburo. Se observa que conforme se

tiene mayor información del vacimiento, los métodos para estimar la recuperación son diferentes.

Para fines prácticos, a la gráfica mostrada en la Fig I.ó no se le ha asignado ninguna escala específica; en ésta el tiempo se muestra en el eje horizontal.

Para estimar las reservas usualmente se emplean métodos volumétricos o algunas técnicas para la predicción del comportamiento del yacimiento; en algunos casos se usan técnicas de analogia.

La Fig I.6 se ha divido en varios períodos donde se menciona cómo se evalúa la reserva de acuerdo a la cantidad o tipo de información disponible; agi, durante el periodo AB, la reserva es estimada mediante analogia, antes de que cualquier pozo sea perforado y cualquier estimación de recuperación será muy general basada más bién en información de pozos cercanos al Area.

El periodo BC sigue después de que ya han sido perforados alcunos pozos y se han hallado productores, de aqui, la estimación de la reserva se ve apoyada por los primeros registros tomados y por la interpretación geologica del vacimiento.

Para un análisis volumétrico, deben incluirse registros de pozos, información de análisis de núcleos.  $etc.$  $L_{\mathbf{A}}$ interpretación de ésta información, con el comportamiento de presión del yacimiento durante periodos cortos de producción. también **Duede** indicar of tino de l **Mecaniemo** da. empuje esperado en el yacimiento y de aqui dar una estimación de la reserva. Es precisamente durante este período de explotación, donde me pretende emplear el método probabilistico de Montecarlo para la estimación de la reserva va que puede contarge con suficiente información para poder aplicar dicho método.

El tercer periodo CD, representa el periodo después de declinación del yacimiento. En esta etapa usualmente me. emplean modelos simulados numéricamente para estimar las reservas, aunque debido a la naturaleza del modelo planteado y a la información disponible no puede ser considerado con mucha confianza.

Durante el siguiente periodo DE, el método de balance de materia puede ser usado para verificar resultados previamente estimados mediante otros métodos. El grado de confianza empleando cálculos de balance de materia dependerá de **In** precisión con que se hayan obtenido las presiones en  $\bullet$ vacimiento.

Finalmente, la reserva puede estimarse por extrapolación en la tendencia del comportamiento en el vacimiento, base con lo qual las estimaciones de reserva en el periodo DEF se considerán con un alto grado de confianza.

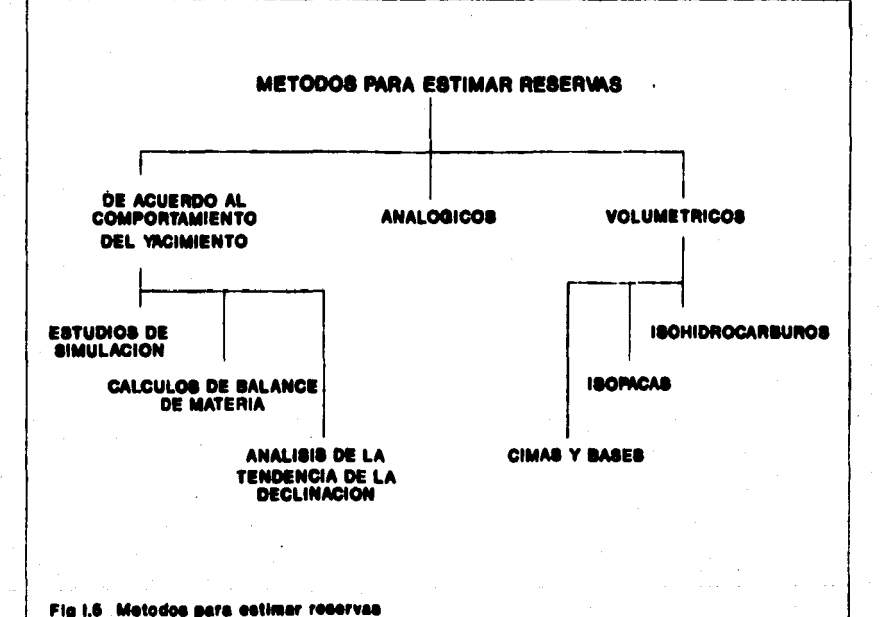

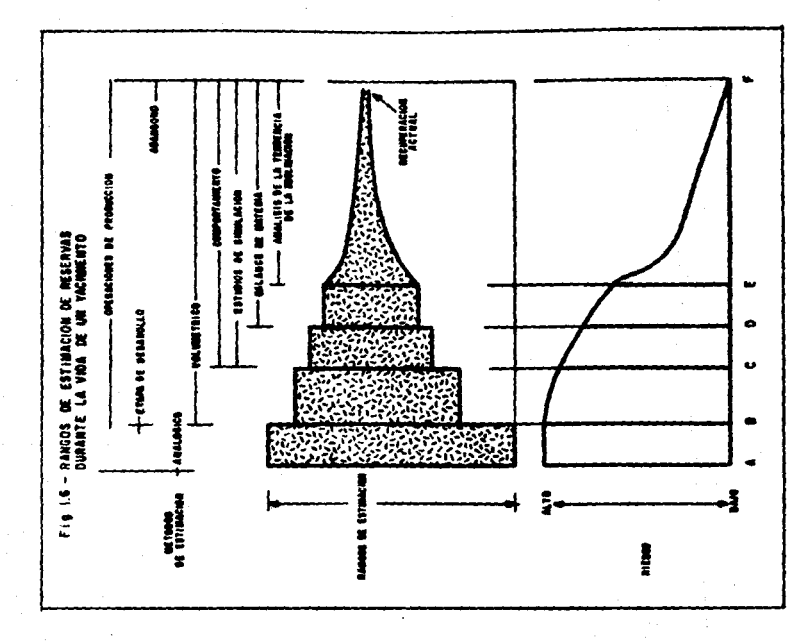

#### 1.3.1 ANALOGIA

Antes de que el vacimiento sea perforado, las reservas se estiman en baze a una analogia; esto es, en provincias donde producción. el exist.e análisis de pozos vietos pueden proporcionar información. La baja confianza en la estimación de la rezerva a partir de analogia es expresada como rangos: es poco usual estimar las reservas a partir de ésta información.

#### **1.2.2 METODOS VOLUMETRICOS**

Una interpretación geológica de un vacimiento no puede ser preparada hasta que se hayan perforado los auficientes pozos como para delinear la geometria areal y el espesor del vacimiento. Después de la terminación de un pozo se estima el área de drene, la producción y espesor neto, partiendo de datos de registros geofísicos.

#### 3.2.1.- Método de Isopacas:

Este método es usado para determinar el volúmen de roca de un vacimiento para obtener el volúmen original de hidrocarburos. El mátodo tiene como base la configuración de un mapa con curvas de igual espesor de formación, para cuya preparación se tiene que disponer de un plano con las localizaciones de todos los pozos que constituyen el campo en estudio.

A cada poso ubicado en el plano se le anota su espesor neto, haciendo la configuración por extrapolación; luego ayudado con

planimetro se obtienen las áreas encerradas **CONTINUES** las oor diferentes curvas que se niden.

En la Fig 1.7, se ilustra un plano de isopacas correspondiente a un campo petrolero, en el cual se ubican los pozos. En la Tabla 1.1 se muestran los datos del espesor correspondiente a cada una de las curvas y las áreas del terreno anotadas en la siguiente columna. Con estos datos, graficando en el eje de las ordenadas los espesores netos y en el eje de las absolsas las áreas, se obtiene el volumen neto de roca, de acuerdo a las escalas verticales y horizontales determinadas. En la Fig 1.8 se muestran los resultados.

Partiendo de la Tabla I.I y empleando la regla de integración de Simpson, el volúmen de roca puede ser calculado como:

 $VR = s/a$  ((yo + yn) + 4(ys+ys+ ...+yn-s) +..2(yz+ys+...+yn-z))

### donde:  $\mathfrak{m}^{\mathfrak{d}}$ VR = Volumen de roca del yacimiento h . Espesor del intervalo m **v** = Areas

También. Ìа del tranecio puede empleada para recia --determinar el volumen:

WRW h [Vz(votvn) tystyzt ... tyn-s]

AREA (cm<sup>2</sup>) **CURVA**  $\bullet$ 376.0 100 308.2  $200$ 222.4 300 135.9 400 68.0 500  $32.1$ 600  $12.2$ 700 5.5 784  $0.0$ 

## TABLA 11

De acuerdo con la regla de Simpson 1/3:

Va = 1/3 e 100 ((376+0) +4(308+135+32+5.5)+2(222+68+12.2))

Va = 100/3  $\zeta$  376 + 1922 + 604.4 >

 $V_n = 100 (2902)/3$ 

Volumen de roca = 96 746 x 10<sup>e</sup> m<sup>2</sup>.

De acuerdo a la regla trapezoidal:

 $Var = 100$  (  $1/2(376) + (308 + 135 + 5.5 + 222 + 68 + 12.2)$ 

 $= 100$ (186 +782.2)

Volumen de roca = 96 870 x 10  $^{\circ}$  m<sup>3</sup>.

### 3.2.2 Método de Cimas y Bases:

Este método se basa en la configuración de mapas con curvas de igual profundidad; esta configuración se lleva a cabo partiendo de registros geofisicos donde la cima y la base de la formación productora son determinadas para cada uno de los pozos.

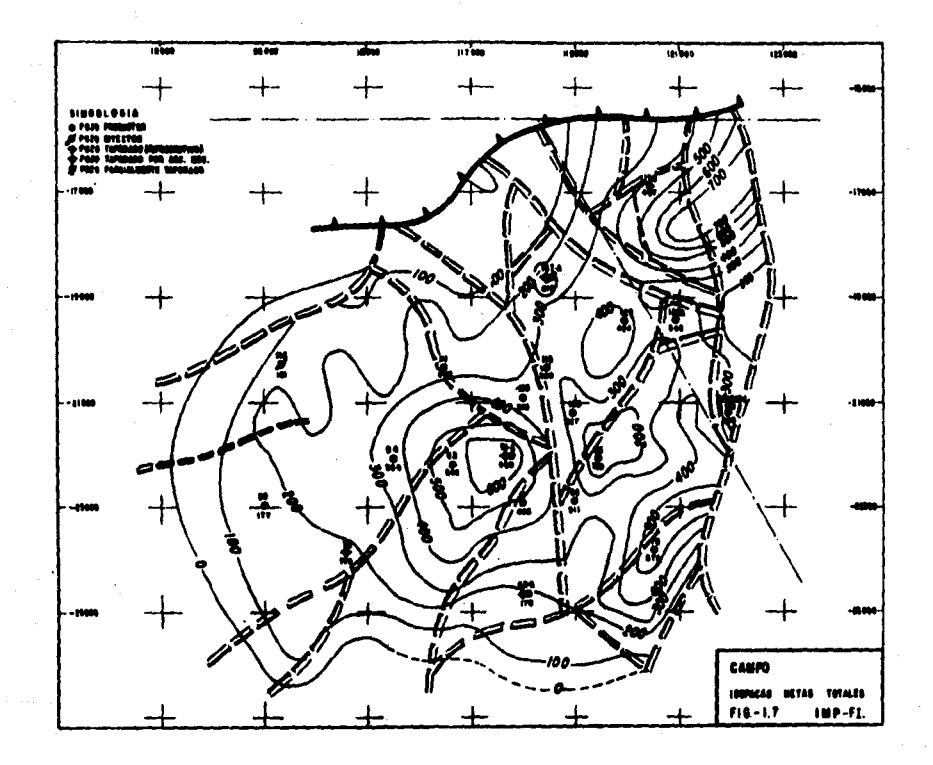

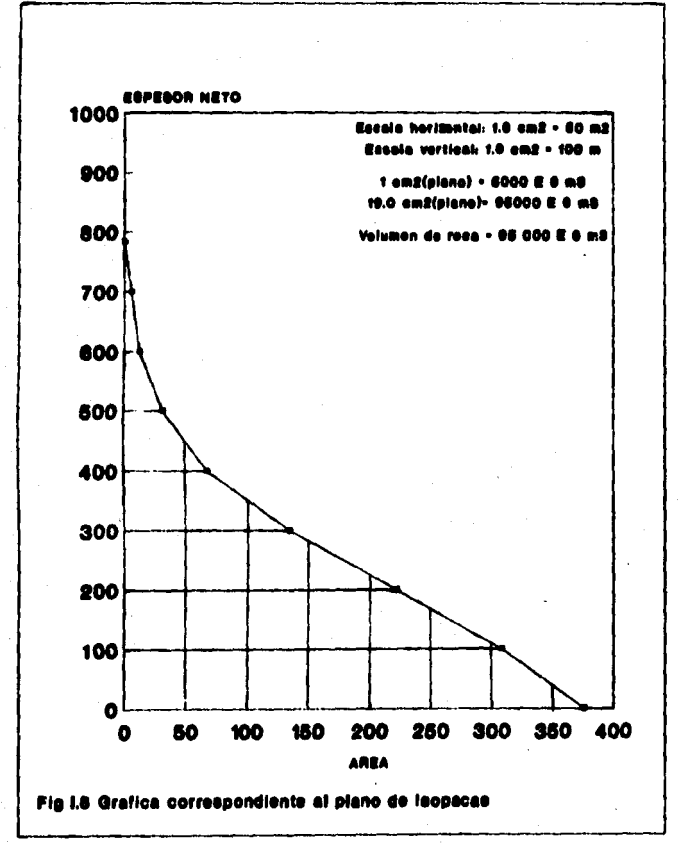

En el plano con la lozalización de los pozos se anotan las profundidades de la cima v base, haciendo la configuración por extrapolación de datos para tener curvas con valores cerrados.

#### $222$ Métodox de Raiance de Meteria:

Estos métodos consisten básicamente en considerar que a un tiempo dado de explotación del vacimiento, la masa de hidrocarburgs remanentes más la de los extraidos, es igual a la masa de los mismos que habia al iniciarse la extraggión.

Si se tiene la suficiente información del comportamiento de presiones y de análisis PVI, las cantidades de aceite y cas en el yacimiento pueden ser calculadas mediante métodos de Balance de Meteria.

Una aplicación de éste método regulere del promedio de presiones obtenidas del vacimiento, así como de la información de producción del agua, gas y aceite; además de la información PVT de los fluidos del yacimiento. Los resultados de los cálculos de Balance de Materia no pueden llegar a ser muy confiables , sobre todo quando hay sin conocer cantidades de aceite residual , casquetes de gas libre o bien presencia de algún emou le hidráulico.

En la Tabla 1.2 se muestran las ecuaciones usadas para determinar el volumen original de hidrocarburos. Los cálculos obtenidos a partir de estas ecuaciones también son empleados

para predecir el comportamiento del yacimiento; se supone  $\mathbf{u}$ yacimiento homogéneo aunque se requiere del uso de datos de permeabilidades relativas, lo cual es un aspecto crítico  $\mathbf{v}$ determinante en este tipo de cálculos, va que a pesar de que en muchas de las ocasiones se cuenta con análisis de núcleos, los resultados no siempre representan al vacimiento en su totalidad.
## **TABLA 12**

## ECUACION DE BALANCE DE MATERIA

PARA VACINENTOS CON ACEITE BAJOSATURADO

## CPI < Pb)

Np Bo + Wp Bw = Eo + Ewi + Er + We,

Eow  $\frac{N \cdot BO}{(1-Sw)}$  Soi Co Ap,

Eo = Voi Co Ap Voim Voi Soi Eo = Voi Soi Co Ap Voim N Boi/Soi

 $Ewl = \frac{H_BOL}{(1-Swi)}$  Swi Qw Ap,

 $N = 004$  of  $\Delta p$ , E»  $\ddot{\mathbf{c}}$ 1-Swi $\ddot{\mathbf{c}}$ 

Sustituvendo (2, (3 y (4  $en$   $(1)$ 

No Bo + Wp Bw = N Boi Ap  $\frac{Soi Co + Swi Co + Cf}{1 + We}$  $1 - Swi$  $\alpha$ 

Np Bo + Wp Bw = N Boi Ce  $\Delta p$  + We

de donde N:

$$
N = \frac{Np \cdot Bo + Vp}{Po \cdot Ce \cdot Ap}
$$

 $S1$  Wp = 0, We = 0

$$
N = \frac{NP.PQ}{Bol Ce AP}
$$

œ

e4.

 $\overline{c}$ 

Ćâ

 $\overline{a}$ 

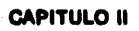

## **PRINCIPIOS BASICOS**

## DE PROBABILIDAD Y ESTADISTICA

#### 11.4 **GENERALIDADES**

De los métodos para estimar a las reservas de hidrocarburos, al Método de Montecarlo cae dentro del grupo de estudios de simulación, el cual se explicará en los siguientes capitulos. Antes de entrar en detalle, es necesario definir algunos aspectos sobre la estadistica que son en los que se apoya el método; así , este capitulo tiene como objetivo definir entre otras cosas lo que es una distribución de probabilidad. La noción de frecuencia relativa y el atgnificado y usos de las frequencies, ya que más adelante se verá su aplicación en el programa de cómputo.

La estadística es un método usado para establecer **Let** incertidumbre asociada con cualquier grupo de observaciones dentro de un muestreo; su objetivo es el de evaluar el grado de incertidumbre asociada a cualquier observación.

La unidad a través de la cual se mide la incertidumbre es liamada probabilidad y una parte fundamental de ésta es la distribucion de probabilidades.

La distribucion de probabilidad se usa para describir el renzo de posibles valores que determinada variable pueda tener, así como las nosibilidades de que estos valores ocurran.

A esta técnica se le conoce como simulación y está basada en la descripción de todos los parámetros de incertidumbre y en

el análisis de las distribuciones. Por ello, es primordial que se entienda lo que es una distribución de probabilidad y cómo construirle e interpretarle a **partir de** información est.adistica

VARIABLE ALEATORIA: Es un parámetro que puede tener más de un posible valor. La variable aleatoria puede ser aquella que no predice con seguridad algún suceso.

Para cada valor posible de la variable aleatoria le será asociado una posibilidad o probabilidad de ocurrencia.

Algunas veces, a estas variables se les denomina variables estocásticas lo cual quiere decir que pueden tener sociada alguna posibilidad de ocurrencia.

Por otra parte, si el valor de la variable es conocido o puede predecirse con seguridad, entonces la variable es llamada deterministica.

Un ejemplo de una variable aleatoria pudiera ser los posibles valores de reservas de hidrocarburos de un pozo o de un campo.

Los valores numéricos que toman las variables. pueden ser positivos o negativos. Cada valor o rango de valores tendrá cierta probabilidad de ocurrencia. El hecho de denominar a las variables "aleatorias" no quiere decir que aleatoriamente sean distribuidas; tampoco, que por si sean aleatorias.

## **11.2 DISTRIBUCION DE PROBABILIDAD**

La distribución de probabilidad es la representación cráfica de rangos y posibilidades de ocurrencia de los posibles valores que las variables aleatorias quedan tener.

Les distribuciones de probabilidad pueden ser discretas o continuas, dependiendo de la naturaleza de ta i vaniable aleatoria.

En la Fig II.i se muestra un ejemplo de una distribución de probabilidad continua.

En este ejemplo se describe la variable aleatoria, la cual puede tomar cualquiera de los valores dentro del rango. A f(x) se le liama función de densidad de probabilidad, la cual , es una función matemática que al determinar el area bajo la distribución entre el valor XMIN y el valorX MAX tendrá como resultado el valor de uno.

Dicha area baio toda la distribución de probabilidad es por definición uno y siempre la curva de distribución de probabilidad será positiva (nunca por debajo del eje horizontal.)

Cuando algunas variables pueden tomar un valor específico dentro de la distribución, se conocen como distribuciones discretas y un ejemplo de este tipo de distribución está representado en la Fig II.2.

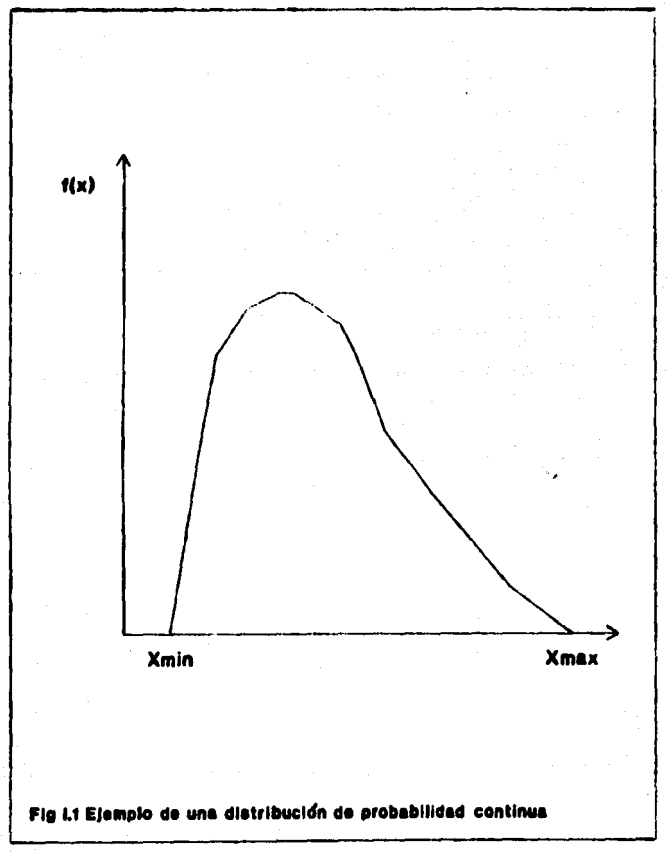

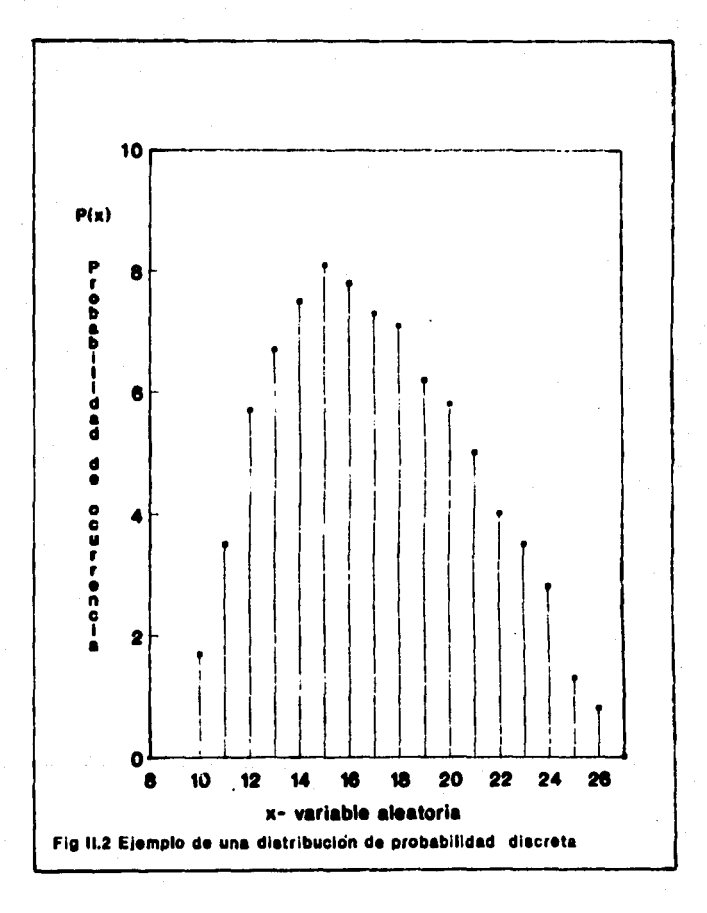

En ésta figura se observa que la posibilidad de ocurrencia de cada valor discreto de la variable aleatoria puede ser leido directamente en la escala vertical. En este eje, P(x) es la probabilidad de ocurrencia.

Entonces, la suma de los términos P(x) para cada posible valor de la variable aleatoria deberá ser uno exactamente.

 $\Sigma$  P(x) = 1.0  $1 - 1$ 

## II.3 DISTRIBUCIONES DE FRECUENCIA RELATIVA

Aqui cabe mencionar que el programa de cómputo elaborado trabaja a partir de información tabulada de donde se obtendrán los correspondientes histrogramas.

A continuación, me mostrará un ejemplo en el cual me ilustra matemáticamente la obtención de  $1a$ distribución de. frecuencia relativa y distribución de probabilidad.

Se supone que se llevó a cabo un estudio geológico, donde 20 pozos fueron perforados. Una de las variables desconocidas es el espesor neto de la formación y para tener una idea de las posibilidades y de los posibles valores que pueden tomar los rancos, se ha tabulado la información obtenida del espesor neto para cada uno de los pozos terminados.

## **TARI A 111**

DATOS DE ESPESOR NETO (PIE) OBTENIDOS

#### DE 20 POZOS TERMINADOS

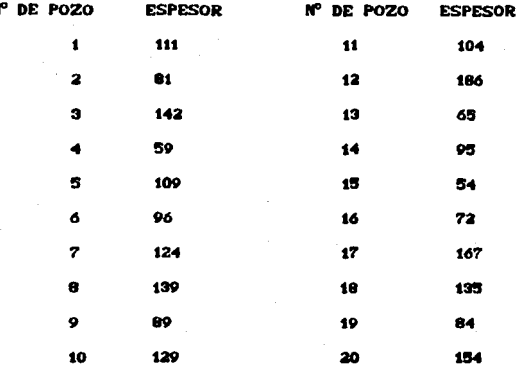

De la información tabulada no se muestra ningún rango ni probabilidades de la variable.

Entonces, una forma de dividir los valores de las variables aleatorias en rangos o intervalos y después averiguar cuantos valores de la variable caen dentro de cada grupo o intervalo, se ilustra en la Tabla II.2.

Los números dados en la columna 2 de la tabla son frecuencias y se determinan mediante el conteo de los números de puntos que caen en cada uno de los rangos mostrados en la columna 1.

## **TABLA 11.2**

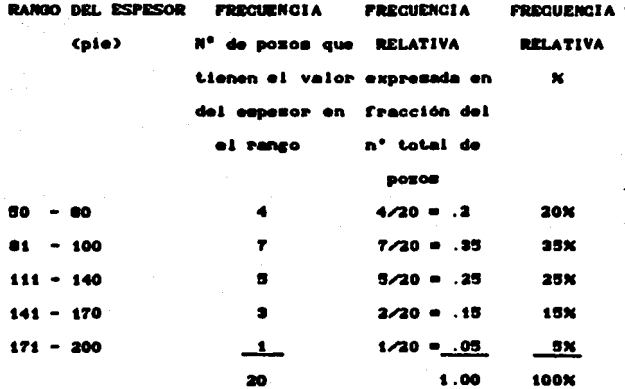

La muna de las frecuencias corresponde al número total de valores de la muestre

En la columna 3 de la Tabla II.2, a la fracción se le llema frecuencia relativa y se calcula expresando cada valor de frequencia entre el número total de valores de la muestra. Finalmente, algunas veces será necesario expresar la frecuencia relativa en porcentaje; por supuesto, esto está dado unicamente multiplicando la frecuencia relativa de la culumna 3 por 100%, el resultado de muestra en la columna 4 de la misma tabla.

La información obtenida a partir de la Tabla II.2, puede ser representada mediante una gráfica de distribución conocida como histrograma y distribución de frecuencias relativas.

En la Fig II.3 se muestra el histograma en el cual la escala vertical es el número de puntos -frecuencias- en cada rango del espesor neto. Cada barra a lo largo del eje horizontal corresponde a los rangos o intervalos dados por la columna i de **in Table II.2** 

Como otra alternativa, se nodrán graficar sobre el eje vertical los valores de frecuencia relativa, dando como resultado la distribución de frecuencias relativas, esto se muestra en la **Pie 11.4.** 

El número de intervalos o rangos que son usados para el cálculo estadistico dependerá de la información y grado de ocurrencia.

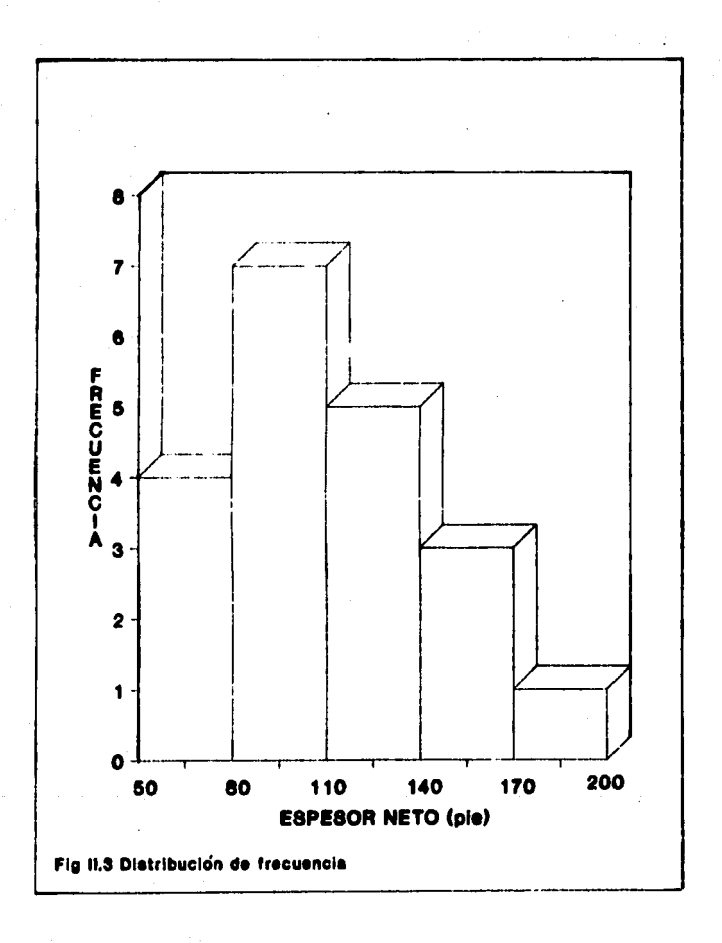

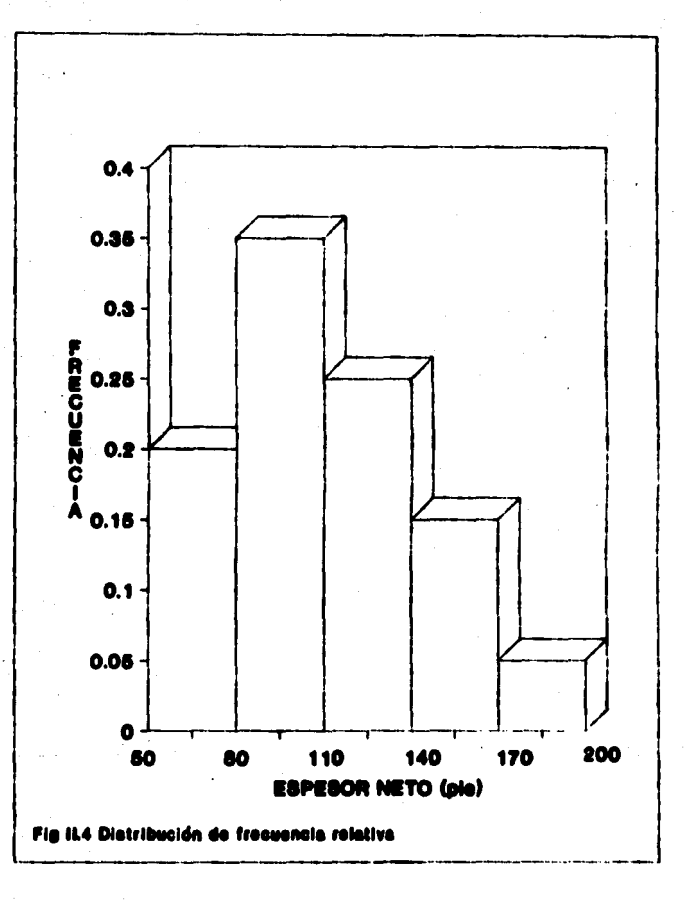

Generalmente, los rangos de valores de una variable alestoria son divididos de 5 a 20 intervalos. Aqui cabe aclarar que si para un número pequeño de datos se aumenta el número de intervalos . la distribución obtenida mediante el histrograma no mostrará diferencia alguna entre las frecuencias : por tal motivo, es importante determinar el número de intervalos. En el caso del programa de cómputo elaborado, se tomó en

consideración que para un número de valores mayor o igual a 10 el número de rangos quedará dividido en 5 partes y para valores menores a 10, únicamente se tomarán 3 rangos o intervalor.

La diferencia entre estos dos tipos de distribuciones  $-0.00$ la distribución de frecuencia relativa es una aproximación a la distribución de probabilidad; esta aproximación es debida a que el área bajo la curva no es precisamente uno. Unicamente, se podrán leer áreas bajo la curva cuando se trate de funciones de probabilidad. Por ejemplo, siguiendo el caso anterior, si se tiene un espegor neto de 110 pies, la suma de las fracuencias relativas será de .20 + .35 = .55.

Para interpretar lo anterior , se puede decir **CUR is** probabilidad de .20 corresponde a un espesor neto entre 50 y 80 y una probabilidad de .35 corresponderá  $\mathbf{u}$ pies espesor entre 80 y 110 pies etc. O sea que cada barra implica que qualquier valor de la variable aleatoria tiene una probabilidad de ocurrencia.

#### **IL4 DISTRIBUCION DE FRECUENCIA ACUMULADA**

Cada distribución puede ser expresada como su equivalente. mediante una gráfica de distribución de frecuencia acumulada. Si se tiene una distribución de frecuencia acumulada se podrá leer cualquier probabilidad sin integrar la función de. densided.

Para convertir una distribución a su equivalente como frecuencia acumulada hay varios caminos.

Regresando al ejemplo en el cual se obtuvieron los intervalos y frecuencias mostradas en la Tabla II.2. las tres primeras columnas se repiten nuevamente y se muestran en la Tabla II.3; en esta nueva tabla, la columna 4 son los valores de frecuencia relativa acumulada y la columna 5 representa estas frecuencias expresadas en porcentaje.

Para representar la información de frecuencia acumulada, se graficarán las frecuencias acumuladas de la columna 4 contra el limite superior de cada intervalo o rango. La grafica resultante se muestra en la Fig II.5.

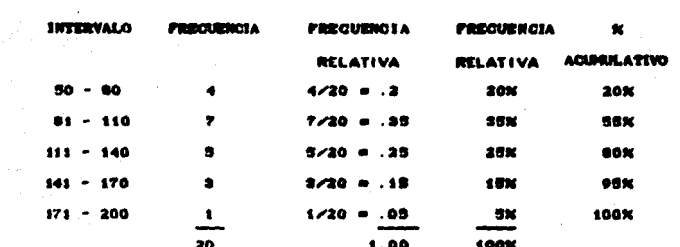

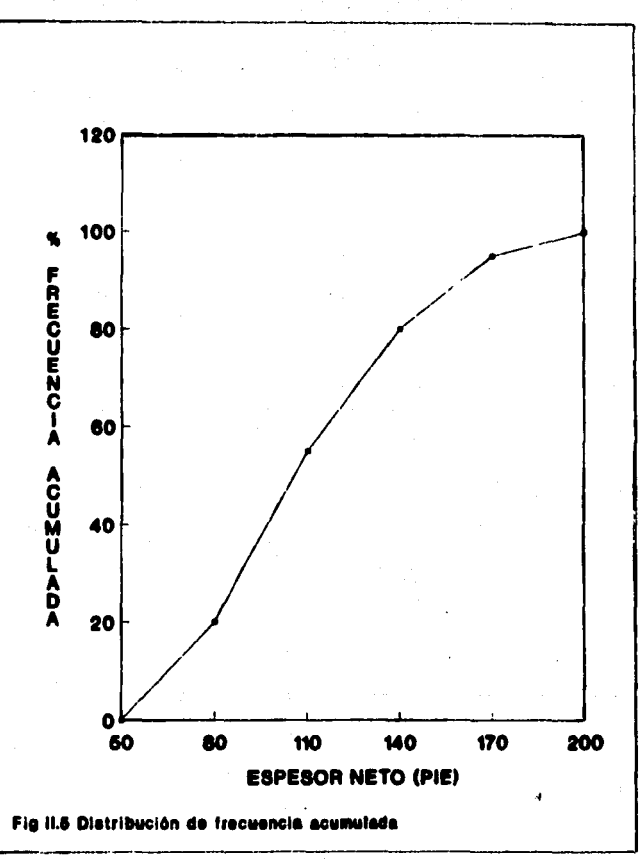

## **II.5 PARAMETROS DE DISTRIBUCION**

Ahora se considerarán los parámetros de distribución que son: a) El parámetro que describe la tendencia central o valor promedio de la variable aleatoria.

b) Un parámetro que define la variabilidad o rango bajo el cual la variable aleatoria queda distribuida.

#### II.5.1 Medidas de tendencia central:

El conocimiento de los parámetros de distribución, los cuales describen la tendencia central, pueden proporcionar información acerca del valor promedio de la variable aleatoria. Las tres medidas de tendencia central comúnmente usadas son: media, mediana y nuda.

#### 5.1.1 Conceptos de media, mediana y moda:

MEBIA: Es un sinónimo del valor esperado dentro de distribución y puede definirsele también como un promedio aritmético de toda la información estadística. Las distribuciones discretas y continuas tienen una media: el simbolo empleado para designar al valor medio es  $\mu$  aunque en algunas ocasiones se emplea x o E(X). Esta es el más importante de las medidas de tendencia central.

MEDIANA: Este valor se obtiene a partir de la distribución de frecuencia acumulada y corresponde al valor 50% dentro de la distribución dada de frecuencia. Aunque no es un valor muy representativo este es un valor mas o menos isual al valor de la media.

MODA: Es el valor de la variable alestoria que es más probable de ocurrir. En algunos casos se podrán tener distribuciones en las quales se tencan más de una moda.

En general la media, moda y mediana son valores diferentes para cada distribución excepto para las distribuciones normal v uniforme en donde estas medidas de tendencia central coinciden.

Cuando se cuentan con datos estadisticos de alguna variable, la media se calcula como sigue:

 $\mu$  =  $\Sigma$  of  $\mathbb{C}$ *x*i)/ $\Sigma$  of

Donde a es la frecuencia o numero de puntos que caen dentro de cada intervalo y x es el punto medio en cada rango o intervalo. En el caso de valores discretos se emplea la siguiente expresión

## $\mu = \sum n \mathcal{K}$ ssi)

Donde ni es la probabilidad de ocurrencia C frecuencia relativa).

Refiriendose a la distribución discreta ilustrada en la Tabla II.4, los términos de xi son posibles valores discretos, y los parámetros de pi son las probabilidades de ocurrencia para cada valor de m leidos en la escala vertical.

En algunos casos, el valor de la media para una distribución continua es calculada a través de la siguiente expresión:

$$
\mu = \int f(x) \ dx ,
$$

donde  $f(x)$  es la función de densidad de probabilidad de la variable aleatoria x.

Pero otra forma de obtener el mismo valor es a partir de la distribución de frecuencia acumulada, siguiendo los pasos:

1.- Dividir el rango de posibles valores en cinco o más intervalos.

2.- Determinar la probabilidad de la variable, teniendo un. valor en cada intervalo, mediante la diferencia de la. frequencia acumulada asociada con el limite superior del intervalo.

3.- Multiplicar las probabilidades del paso 2 por el punto medio de cada intervalo y sumando el producto de todos los intervalos se obtiene el valor medio.

Estos pasos se ilustran en la tabla II.4. Tales técnicas, nos syuden a determinar el valor medio para cualquier tipo de

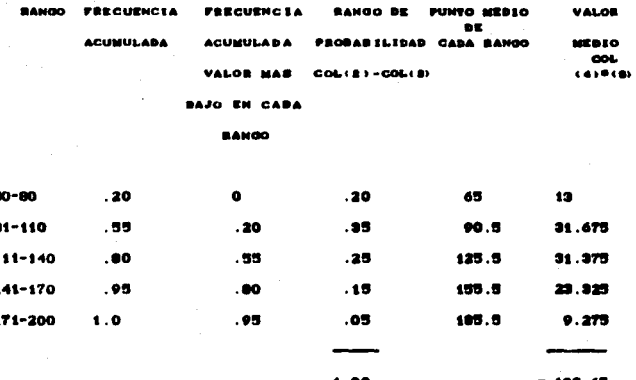

#### $\blacksquare$ **TAR**

## distribución de probabilidad continua

A continuación, se muestran algunos métodos para obtener dicho valor según el tipo de información.

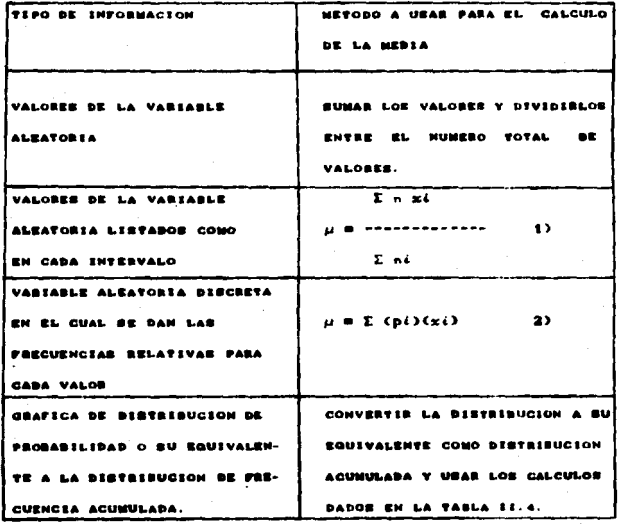

## 5.1.2 Desvierión estándan:

El valor promedio de la distribución proporciona información acerca del valor esperado de la variable aleatoria.

Cada valor posible de la variable aleatoria es ubicado del valor medio a una distancia y distribuido a lo largo del eje horizontal.

Esto se entiende mejor si se observa la Fig. II.6 en la cust se tienen dos distribuciones que tienen el mismo valor medio. pero diferente desviación estándar.

La desviación estándar es menor en A que en B; esto es:

 $\phi$ A >  $\phi$ B

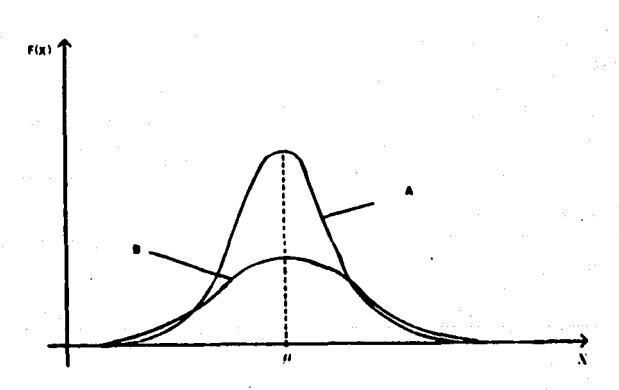

#### VIACION ESTANDAR

Desde el punto de vista estadistico. La desviación estándar define la dispersión o variabilidad.

Algunas distribuciones como **Last** normales. pueden sercompletamente definidas específicando simplemente el **Valor** medio, y la desviación estándar.

Teniendo el valor medio u, hay varias opciones de determinar la desviación estandar:

Si se tienen N datos estadisticos, xi, xx, xx, ..... xn puede sen obtenido con la siguiente ecuación:

$$
\sigma = \frac{\sum (x\,i - \mu)^2}{N},
$$

Sin embargo, si se tienen muchos valores no, es común que utilice la expresión anterior, por lo que en estos casos  $\bullet$  $\circ$ usual dividir el rango de posibles valores de la variable aleatoria en pequeños intervalos y contar el número de puntos que caen en el intervalo.

Para información de intervalos acrupados se emplea la siguiente ecuación:

$$
\sigma = \frac{\sum f_n(x(-\mu)^2)}{\sum n^2}
$$

donde : ni es la frecuencia o número de puntos en cada rango xi es el punto medio de cada ranzo

i es el indice que denota el intervalo.

m

Para ilustrar lo anterior con un ejemplo, se considerará la información supuesta, obtenida de un núcleo en un análisis de laboratorio.

## TABLA II.5

## DATOS DE POROSIDAD Y PERMEABILIDAD DE VARIAS

## PRUEBAS DE LABORATORIO

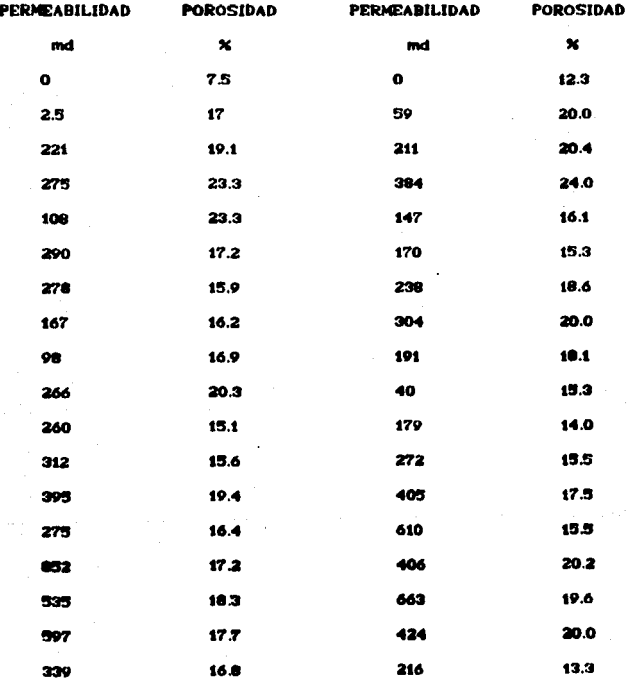

Para calcular  $\mu$  v  $\sigma$  de la poroxidad v permeabilidad primero se definirán los rancos o intervalos de cada variable aleatoria como se muestra en la columna 1 de las Tablas II.6 v II.7. El número de valores de porosidad y permeabilidad en cada rango. fue determinado y listado como valores de frecuencia ni. mostrados en la columna 3. de acuerdo con la l última ecuación para determinar la desviación estándar; el valor medio (u) se calculará de acuerdo a la expresión i mostrada en la tabla donde se explican los métodos para determinar la media.

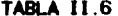

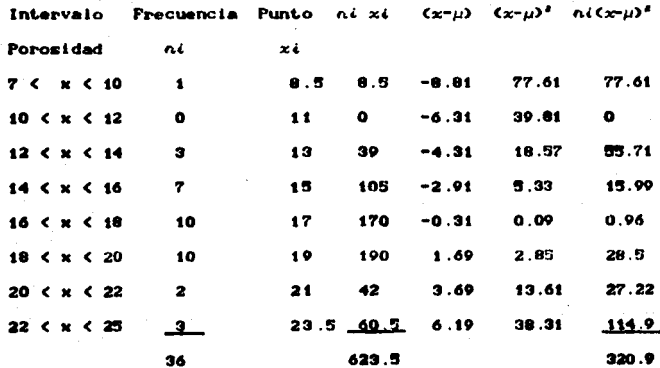

 $\sigma = \sqrt{\frac{\sum n_i (x_i - \mu)^2}{n_i}}$ 623.5 320  $17.31$ 36

## TABLA II.7

## PERMEARTL TDAD

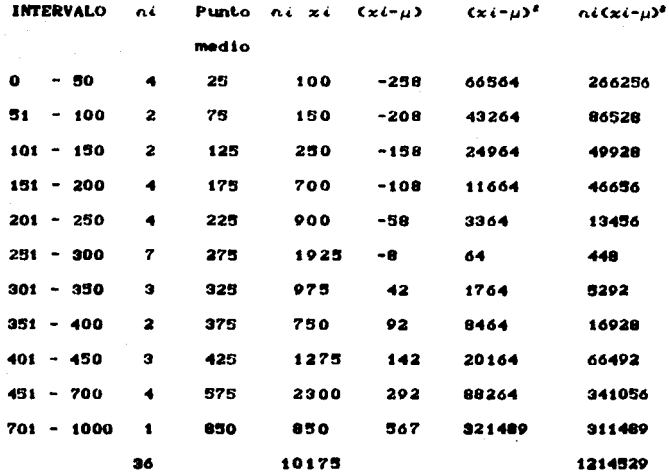

u = 283 md  $\sigma$  = 183 md

La metodologia usada en cada una de las tablas fue tomada en consideración, para la realización de las subrutinas del programa de cómputo, las cuales realizan el análisis practicado a cada una de las estadistico, variables consideradas, en el cálculo de la reserva de hidrocarburo. Tales subrutinas se muestran el el Capitulo IV.

#### **IL6 DISTRIBUCIONES ESPECIFICAS PARA EL ANALISIS DE RIESGO**

Existen diversas distribuciones; sin embargo, aquellas ch un encuentran más relacionadas con la aplicación del Método de Montecarlo para el cálculo de reservas son las distribuciones normal . triancular v uniforme.

#### 11.6.1 Distribución normal:

La distribución normal, es probablemente la más común de las distribuciones usadas en estadística y probabilidad. Es una distribución de probabilidad continua: en ocasiones. se i. conoce como distribución Gaussiana. Alcunos ejemplos do variables aleatorias que se comportan bajo esta distribución incluven las porosidades obtenidas a partir de núcleos, tal es el caso del ejemplo anterior.

Las caracteristicas más comunes de la distribución normal son: a) Está completamente definida por los parámetros de u y o. b) La curva de distribución es simétrica.

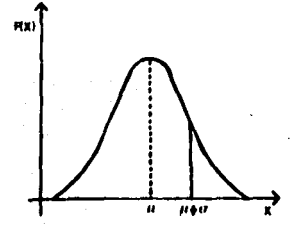

EJEMPLO DE UNA DISTRIBUCION NORMAL

SO<sub>1</sub>

c) La cráfica de frecuencia acumulada de una distribución normal se muestra en la Fig II.8.

Para ilustrar como se usa la distribución normal, se empleará el ejemplo mostrado en la Tabla II.6 y la correspondiente table con los resultados respectivos de frecuencias, etc.

# **TABLA II.8**

# **POROSIDAD**

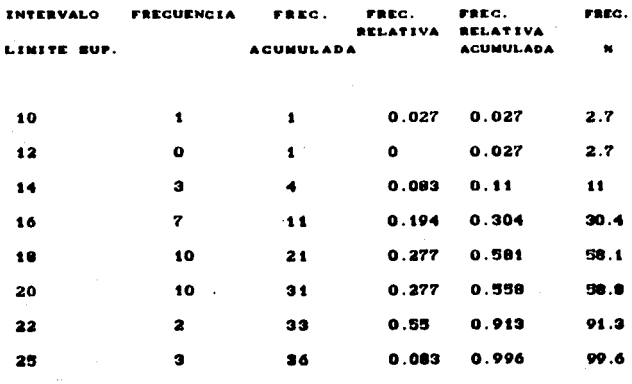

la Tabla II.8 las frecuencias acumuladas expresadas porcentaje son graficadas contra el límite superior de cada intervalo de la porozidad; los resultados se muestran en la Fig 11 A

Para el caso de la porosidad, al leer el valor de 50% en la abscisa 50%, se determinó el valor correspondiente de dø porosidad de 17.6%, el cual al comparario con el valor de la media  $\mu$  = 17.7 % obtenido de la tabla II.8, resulta aproximado. Para un valor correspondiente de 84.1% de la Fig II.8 tiene cerca de 20.6 % de poromidad.

En las siguientes figuras, se observan de manera más clara los pasos a seguir para leer la desviación estándar y la media de la gráfica de frecuencia acumulada.

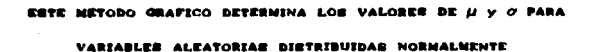

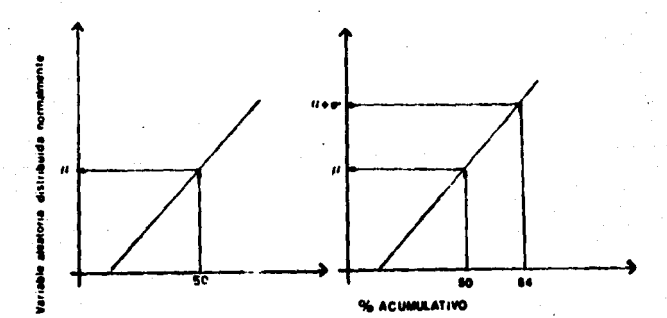

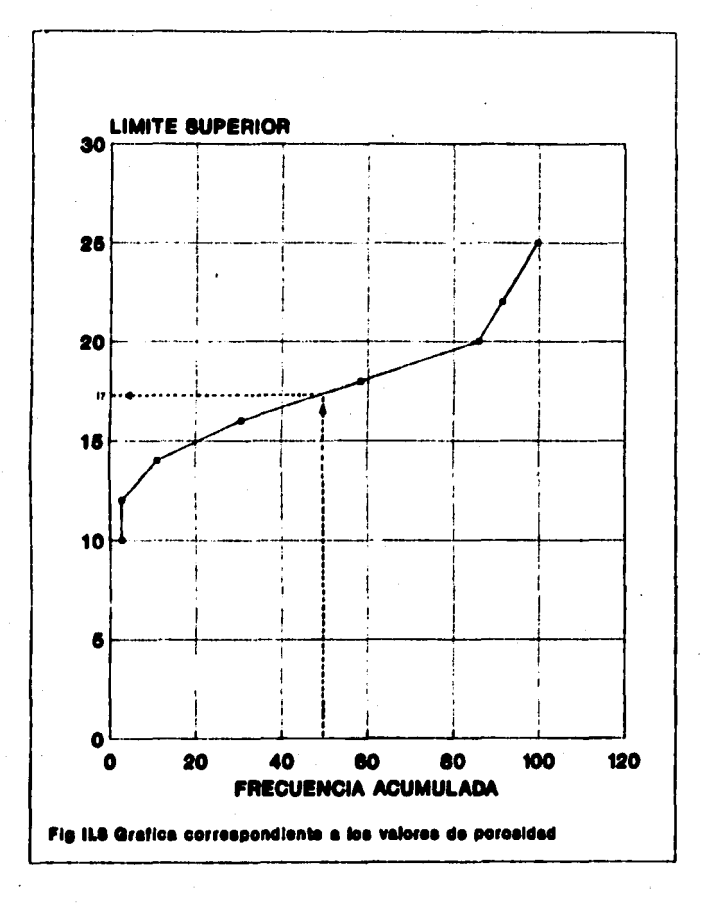

## IL6.3 Distribución triangular:

La distribución triangular es una distribución de probabilidad continue, ver Fig. 11.9.

La distribución triangular está completamente definida por el valor minimo, máximo y más probable de la variable aleatoria.

Ei valor promedio y la desviación estándar  $( \mu \quad \nu \quad \sigma)$  de la distribución pueden ser obtenidos con la siguiente relación :

$$
\mu \qquad \qquad \frac{2t + 2t + 2t}{2}, \qquad \qquad \frac{5}{2}
$$

э

donde:

za , xz , xz son los valores minimo, máximo y más problable.

Hay muy pocas variables aleatorias que distribuyen  $\bullet$ triangularmente; sin embargo, este tipo de distribución se emplea para llevar a cabo análisis de riesgo, conocidos como simulaciones.

Esta distribución es comúnmente usada para representar una distribución de posibles valores de la variable aleatoria quando la única información que se conoce puede ser estimada como valores minimo, máximo, y más probable.

El uso de la distribución triangular en la simulación discutirà en el Capitulo III.

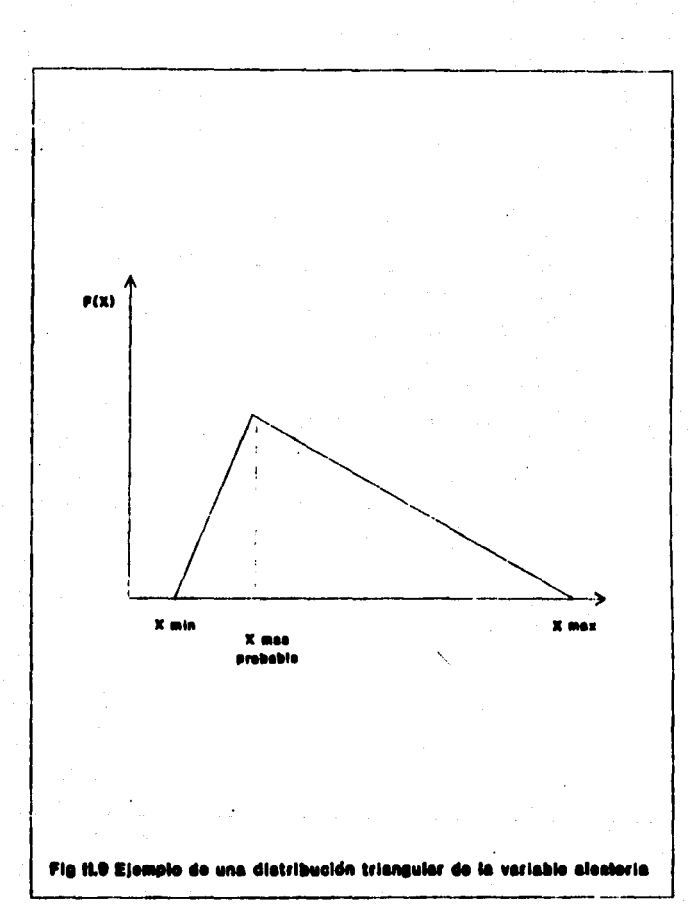

Para encontrar el área acumulada bajo la curva en una distribución triangular, se puede usar la siguiente ecuación:

$$
x = \frac{(x')}{m}, \qquad (6)
$$

donde  $x^+ = (x - x)/(x) - x_0$ 

 $m = (xz - x)/((xz - x))$ 

El parámetro m es una constante para la distribución triangular y el valor de x' varia dependiendo del valor de x.

## II.6.3 Distribución uniformo:

Es una distribución de probabilidad continua que describe una variable aleatoria, donde cualquier valor numérico de  $1$ variable es igualmente probable de ocurrir entre los limites superior e inferior.

La figura II.10 muestra que para una variable aleatoria x, todos los valores entre Xminimo y Xmaximo son igualmente probables de ocurrir.

El valor medio y la mediana de la distribución uniforme, coinciden con el punto medio: esto es:

$$
\mu = \frac{\mathsf{X}_{\min} + \mathsf{X}_{\max}}{2} \tag{7}
$$

La desviación estándar de una distribución uniforme puede ser calculada por la siguiente ecuación:

$$
\sigma = \sqrt{\frac{(X_{max} - X_{min})^2}{12}}.
$$

8)

La grafica de frecuencia acumulada de distribucion una. uniforme se dibuja como se muestra en la Fig II.10.

Los unicos valores que se requieren son los limites superior e inferior de la variable.

Esta distribución también se emplea análisia incertidumbre o riesgo ( simulaciones ).

El método de simulación para el análisis de incertidumbre permite a cualquier analista expresar los posibles valores en forma de distribución.

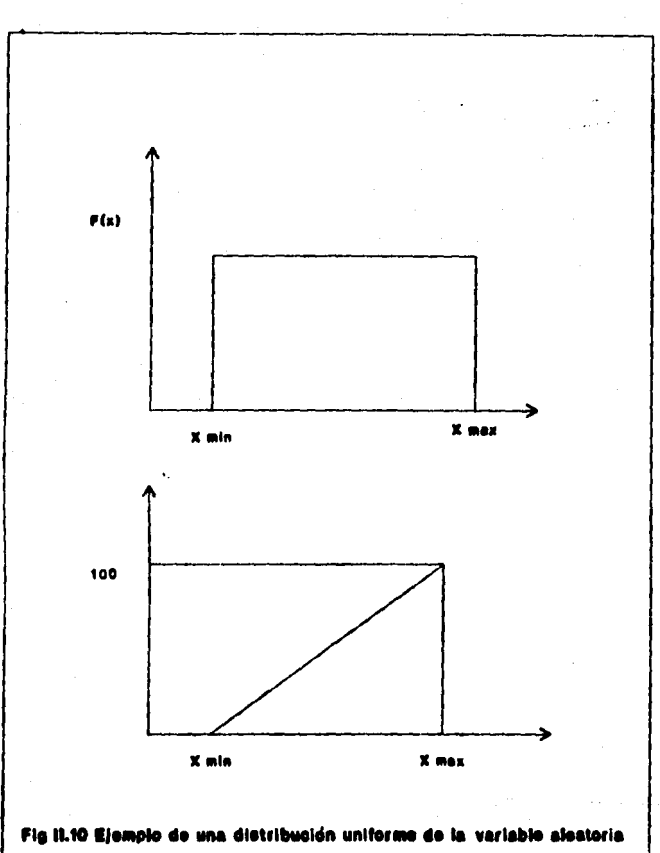
# **CAPITULO III**

**APLICACION DEL METODO** 

# DE MONTECARLO PARA EL CALCULO

DE RESERVAS DE HIDROCARBUROS

## III.1 METODO DE MONTECARLO PARA EL ANALISIS DE RIESGO

Los principios de probabilidad y estadística que se presentaron en el capitulo anterior serán aplicados al análisis de riesco o incertidumbre.

El análisis de riesgo se ha aplicado en exploración. perforación de pozos, análisis económicos, etc. y en nuestro caso será utilizado para la estimación de las reservas de hidrocarburos.

Actualmente, a través del uso de deta técnica se ha empezado a tener un fuerte potencial para análisis de decisiones utilizando en especial el Método de Montecarlo como técnica para el análisis de incertidumbre.

El Método de Montecarlo es una técnica que permite determinar el riesgo, pero muy poco se ha desarrollado en el área de exploración y explotación como herramienta; por ejemplo, una aplicación de éste método pudiera ser el siguiente caso:

Si se perforan algunos posos se podria tener un 80% de riengo de encontrar hidrocarburos o quisá un 20% o bien 0% de probabilidad, de aqui que esta técnica pueda proporcionar un srocedimiento para aproximar los rangos esperados.

El Método de Montecarlo puede tomar muches variables de las quales no todes sen independientes; algunas están interrelacionadas. Este método consiste en tomar números de manera alcatoria para realizar un número determinado de coluciones con las equaciones correspondientes en nuestro caso,

empleando ecuaciones para evaluar reservas de yacimientos de aceite negro con el fin de estimar el rango de reserva más probable de hidrocarburos; más adelante se detallará un poco más el procedimiento del método.

El primer paso dentro de la teoria de la probabilidad para resolver cualquier probleme, es determinar cómo se llava a cabo el proceso básico. En nuestro caso, para definir la cantidad de hidrocarburge en un vacimiento se han definido equaciones matemáticas con las quales podemos calcular las reservas, estas equaciones se emplean para calcular las probabilidades; sin embargo, cualquier método que se desarrolle será una aproximación a lo que aqui se considera el proceso básico.

### IIL2 TECNICA DE SIMULACIÓN PARA EL ANALISIS

El concepto de simulación ofrece una opción para descrbir el rieggo y la incertidumbre en diferentes formas de distribución de probabilidad para parámetros posibles.

La técnica de simulación ha sido desde hace mucho tiempo una herramienta muy importante. Esta surgió en los ultimos aflos en la década de 1910, con los trabajos de John Von Nermann y Stanislaw Ulam, quienne a través del análisis por el Método de Montegario, en conjunto con una técnica matemática, resolvieron en forma aproximada problemas relacionadas con las barreras

nucleares de protección, las cuales representaban un costo elevado al ser sometidos a experimentación.

En exploración del petróleo, éste concepto comenzó a empleorse a principios de 1967: abora tiene varios strónimos *tales* como:

simulación aleatoria, simulación de Montecarlo o **Método** de. Montecarlo.

Esta simulación no es más que una representación de la realidad mediante el empleo de un modelo o algún otro sistema que reaccione de manera similar a la realidad bato un contunto de condiciones dadas; esto implica la elaboración de un modelo matemático que describa el funcionamiento del sistema en cuanto a eventos y componentes individuales. Es útil en la resolución de problemas cuando no se conocen parcialmente los valores de las variables y no existe una manera directa de encontrar dichos valorés.

Para el empleo de éste método de simulación se consideró una combinación de distribución de probabilidad de variables aleatorias, usando la simulación en este caso para **La** evaluación de reservas de hidrocarburos.

Para ampliar un poco más la aplicación de jos métodos de de reservas, se muestran en la Fig  $III.1$ cálculo  $_{\text{los}}$ principales aspectos relacionados con la aplicación del método.

nucleares de protección, las cuales representaban un costo elevado al ser sometidos a experimentación.

En exploración del petróleo, éste concepto comenzó a emplearse a principios de 1967: ahora tiene varios sinónimos tales como:

simulación aleatoria, simulación de Montecarlo o Método Montecarlo.

Esta simulación no es más que una representación de la realidad mediante el empleo de un modelo o algún otro sistema que reaccione de manera similar a la realidad bajo un conjunto de condiciones dadas; esto implica la elaboración de un modelo matemático que describa el funcionamiento del sistema en cuanto a eventos y componentes individuales. Es útil en la resolución de problemas cuando no se conocen parcialmente los valores de las variables y no existe una manera directa de encontrar dichos valores.

Para el empleo de éste método de simulación se consideró una combinación de distribución de probabilidad de variables aleatorias, usando la simulación en este caso para la evaluación de reservas de hidrocarburos.

Para ampliar un poco más la aplicación de los métodos de cálculo de reservas, se muestran en la Fig III.1 los principales aspectos relacionados con la aplicación del método.

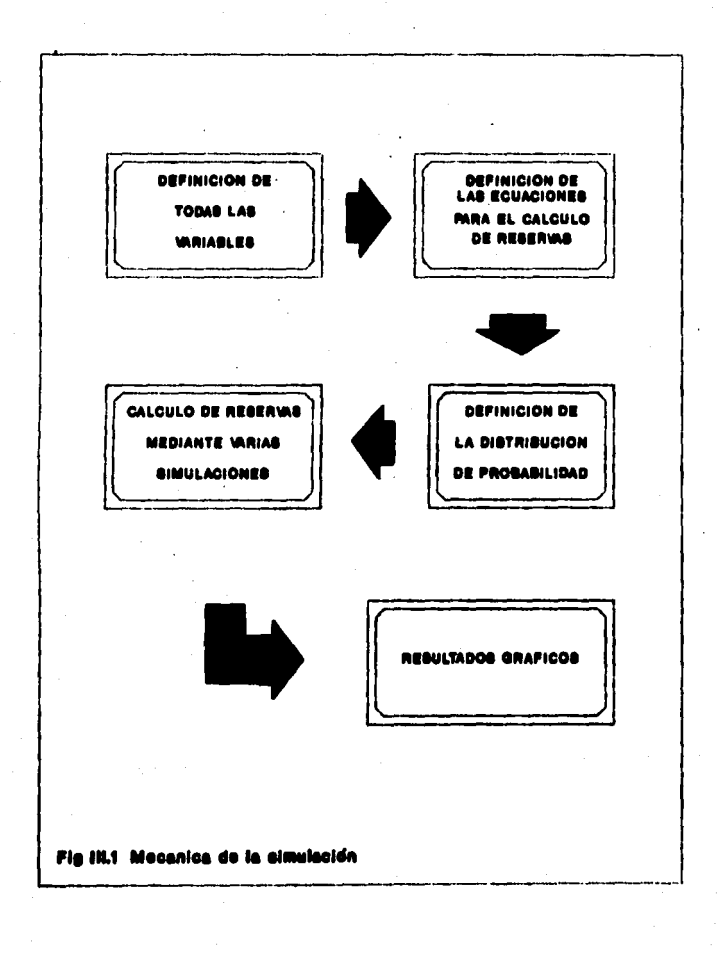

#### III.S METODOLOGIA DEL PROGRAMA DE COMPUTO

Debido a que los yacimientos por lo regular no son homogéneos. es necesario proporcionar tres tipos de datos para la aplicación del Método de Montecario:

a) un valor minimo

b) un valor maximo

c) un valor más probable.

De los análisis de laboratorio, de resistros, etc. Se obtienen los datos de las variables que se introducen al programa. A partir de alli, el valor más probable se refiere al valor más tipico que se tenza del dato padido; este valor, de acuerdo a la distribución de probabilidad triangular, debe estar entre los valores minimo y máximo. De los datos introducidos el programa realizarà un análisis estadistico por cada una de las variables donde serán precisamente obtenidos los valores minimo, máximo y más probable; proporcionando además, el histograma correspondiente a la variable analizada. El programa calcularà les reservas minimas, méximas y més probables de un yacimiento, para tomarias como base para el cálculo de 100 soluciones aleatorias. Al terminar - las cien soluciones mostrarà un histograma realizado de acuerdo a los rangos con mayor probabilidad de ocurrir en todas las simulaciones.

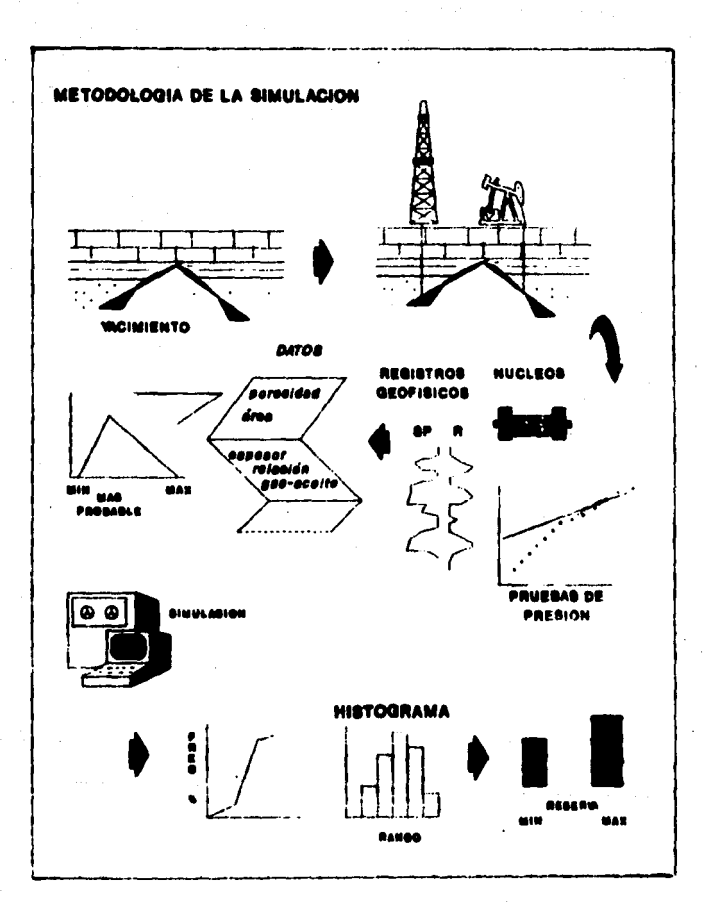

#### ITLA MECANICA DE LA SIMILACIÓN

Ill 4.1 Definición de Lodas las variables:

El primer paso es definir los factores que intervienen en el cálculo de reservas de hidrocarburos:

Espesor, area, porosidad, factor de volumen, saturación de acua, relación cas aceite inicial. Factores de recuperación. Factor de recuperación del cas disuelto. Factor de encogimiento. Factor de encogimiento por liquables. Factor de recuperación de condensados y Factor de conversión de gas equivalente a liquido.

111.4.2 Definición de las ecuaciones para el cálculo de regervas de hidrocarburos para vacimientos de aciete negro.

A continuación, se definen las ecuaciones con las cuales se relacionan todas las variables, a partir de una simple equación o diferentes equaciones.

En algunos casos, algunas variables pueden quedar como parámetros cuvos valores son conocidos o bien valores que no sean conocidos exactamente.

-Volumen original de aceite a condiciones de yacimiento (m3):

### **N** Boi =  $A + B + A$  (1 - Sw)

-Volumen original de aceite a condiciones estandar (m'):

#### $N = N$  Bot  $\angle$  Bot

-Reserva original de aceite (m'):

ROA = N @ Fra

"Reserva original de cas natural (10' m'):

ROGN = N = Rei = Fre = 0.001

-Reserva original de cas húmedo (10° m<sup>1</sup>):

ROGH = ROGN = Fet

-Reserva crisinal de cas seco  $(10^1 \text{ m}^3)$ :

**ROOS = ROOH = Fel** 

-Reserva original de condensados (m<sup>3</sup>):

**ROC = RONG = Frc = 0.001** 

-Reserva original de gas seco equivalente a liquido  $(10^3 \text{ m}^3)$ :

ROGSEL = ROGS = Fegal = 0.001

-Reserva original de petróleo crudo equivalente (m3):

ROPCE = ROA + ROC + ROGSEL

'Las ecuaciones con las cuales se realisaron los cálculos de reservas de hidrocarburos, fueron proporcionadas por la Gerencia de Yacimientos de Petróleos Mexicanos.

'La nomenciatura de las veriables se muestran al final del traba jo

III.4.3 Definición de la distribución

Ya se ha mencionado que la distribución puede ser normal, uniforme, etc. o en nuestro caso, triangular.

Los resultados de la distribución pueden estar basados en histogramas o distribuciones de frecuencia.

**b** distribución triangular, Para  $\bullet$ reaulere

especificar un valor minimo, un valor máximo  $\mathbf{v}$ uno mas probable; este último, ubicándolo en cualquier punto entre  $\log$ limites superior inferior.  $\bullet$ bién. hacténdolo 'n. coincidir con el valor máximo o minimo.

Para ilustrar el uso de esta distribución podemos suponer que tenemos los siguientes datos correspondientes a una variable x que pudiera ser el espesor de una formación:

10, 11, 12, 12, 12, 12, 16, 17, 19 y 24(m)

El resultado de la distribución triangular seria:

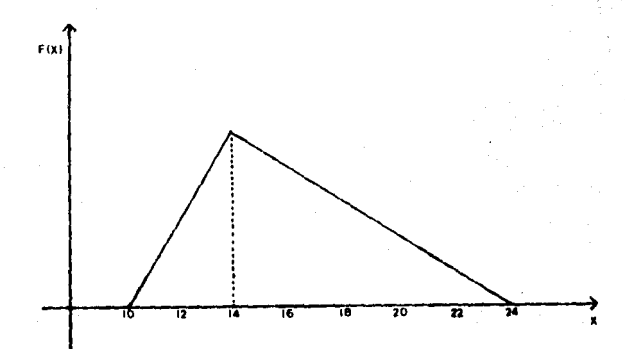

#### Cálculo de reservas de hidrocarburos mediante  $III.4.4$ varias simulaciones

Los valores de las posibles variables como porosidad, area. espesor, permeabilidad, factor de volumen , factores de recuperación. etc. son procesados para que se realicen varias simulaciones y en función a la distribución de probabilidad triangular se tendrán resultados sobre los rangos de reservas más probables.

Cabe aclarar que la simulación del Método de Montecarlo. provee numerosas soluciones con una probabilidad de ocurrencia cada una y esto se logra haciendo varias corridae o bien varias iteraciones utilizando el programa de cómputo con una molución en particular obtenida de cada una de estas simulaciones.

El programa fue elaborado para que se realizaran 20 simulaciones con 100 soluciones aleatorias cada una, en donde en cada simulación se fueran obtenidendo los valores de reserva con mayor probabilidad de ocurrencia (frecuencia).

Durante una simulación, con el valor de cada parámetro se realizará un cálculo del volumen de hidrocarburos el cual es seleccionado por soluciones aleatorias para el tipo de función de distribución, en este caso triangular.

Ei resultado son varias soluciones para el mismo problema.

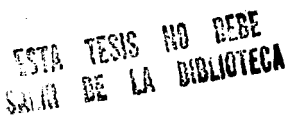

Este procedimiento es equivalente a realizar un número muy grande de soluciones deterministicas pero usando diferentes datos de entrada en cada cálculo.

Desde el punto de vista económico, la evaluación de reservas de hidrocarburos mediante éste método hace que aumenten los niveles de confiabilidad en la estimación de éstas.

III.4.5 Uso de los números alestorios en la simulación

Ya en el Capitulo II se definió el significado de los números aleatorios, el qual es otro detalle que se incluve en la aplicación del Método de Montecarlo. El uso de los números aleatorios positivos en la simulación no tiene un orden de aparición y de cada 100 números dos son igualmente probables de ocurrir dentro de una misma secuencia. De esta forma, todos los números aleatorios tienen igual probabilidad de ocurrencia.

Los números aleatorios pueden ser obtenidos de diferentes fuentes; por ejemplo, algunos algoritmos para generar números aleatorios son usualmente programados en algunas calculadoras científicas los cuales se encuentran como una función de subrutina o bien en una libreria en la misma calculadora.

Pero lo importante, es cómo son usados estos números alentorios en el análisis de la simulación. Para ilustrar

el uno de éstos supongamos que, una de las variables alestorias que se tienen como entrada de datos, se encuentra distribuida en forma de frecuencia relativa como me muestra en el histrograma  $\overline{a}$ te. **Pie III.2 PL** histograma es convertido a su forma equivalente como frecuencia acumulada ver Fig III.3.

Ahora, supeniendo que se estan realizando diferentes elmulaciones para un valor de x y que en una simulación se obtuvo un número aleatorio de 55, entonces de acuerdo con la Fig III.3, para las ordenadas con este valor se lee en el eje de las abscisas un valor correspondiente a la variable x de 4.2 de acuerdo con el ejemplo.

Este es el valor de x el qual será usado en la equación correspondiente para realizar una simulación. En  $\mathbf{L}$ siguiente simulación se podria obtener otro valor de x por haber generado un nuevo número aleatorio diferente al anterior. Si el procedimiento para un mismo ejemplo es repetido digamos 100 veces; se obtendrán 100 valores.

Es necesario recordar que los números aleatorios en algunos casos no tienen efecto en el sistema o major dicho, en el regultado de la probabilidad, tal es el caso del ejemplo anterior.

œ

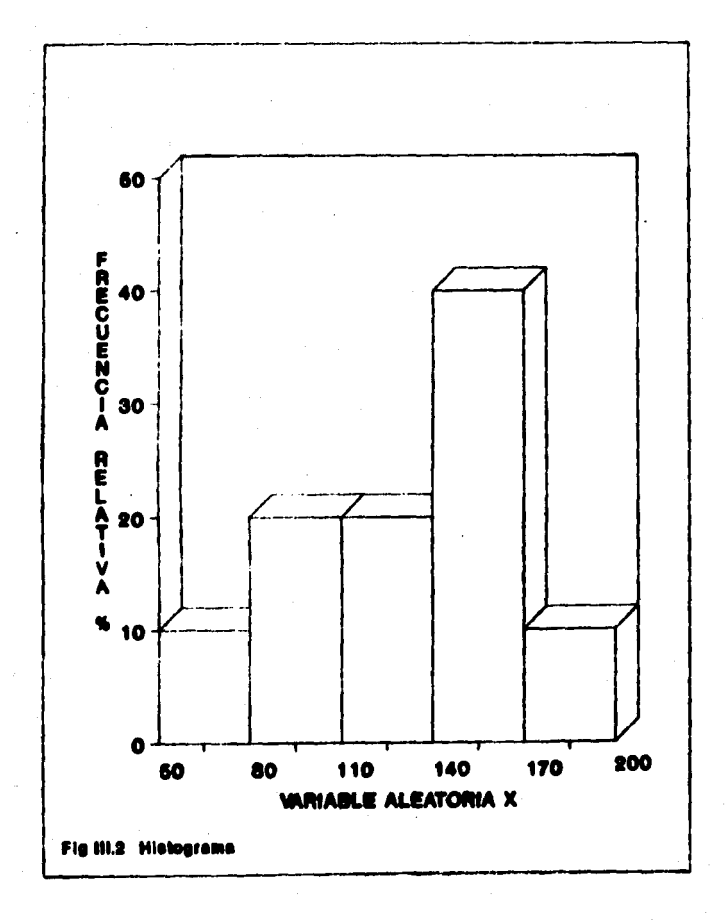

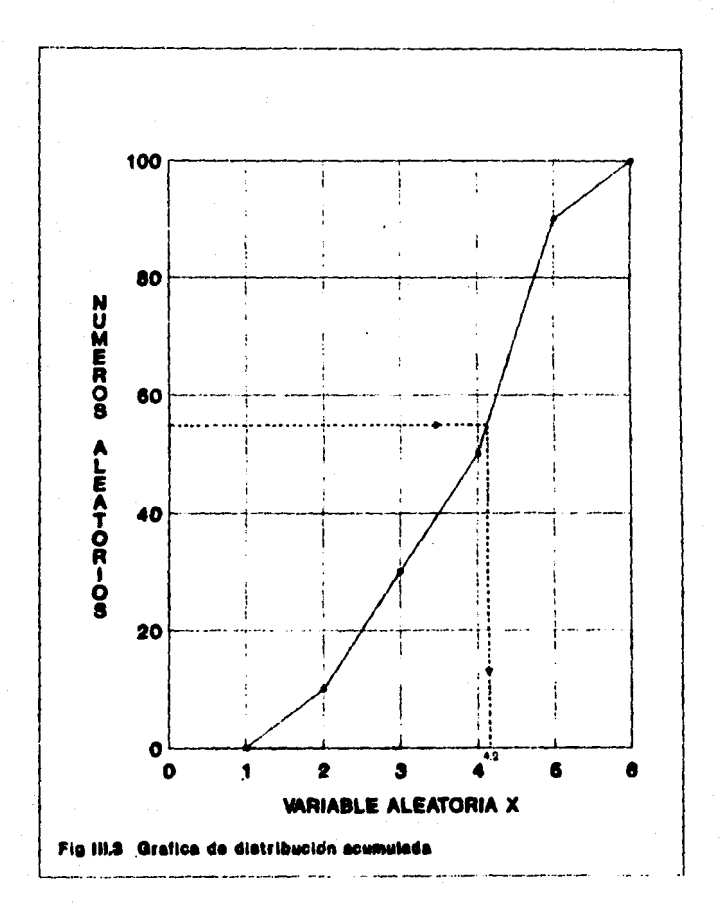

# CAPITULO IV

-------------------

# PROGRAMA DE COMPUTO

# V EJEMPLO DE APLIOACION

### IV.1 DIAGRAMA DE FLUIO SIMPLIFICADO

El objetivo fundamental de este trabajo es la realización de un programa de cómputo, el cual fué elaborado como provecto para la Gerencia de Yacimientos de Petróleos Mexicanos a través de un convenio con la Facultad de Ingenieria.

El programa se elaboró en lenguaje de programación Quick-Basic vergión 4.5 en forma conversacional y con el uso de pantallas, lo cual hace accesible al usuario el empleo del mismo. Para utilizar tai programa se requiere:

- de un sistema compatible con IBM-PG

- un monitor monocromático o de color

- una impresora

Para una mejor comprensión sobre la estructura del programa se presenta un diagrama de flujo simplificado el cual se muestra a continuación

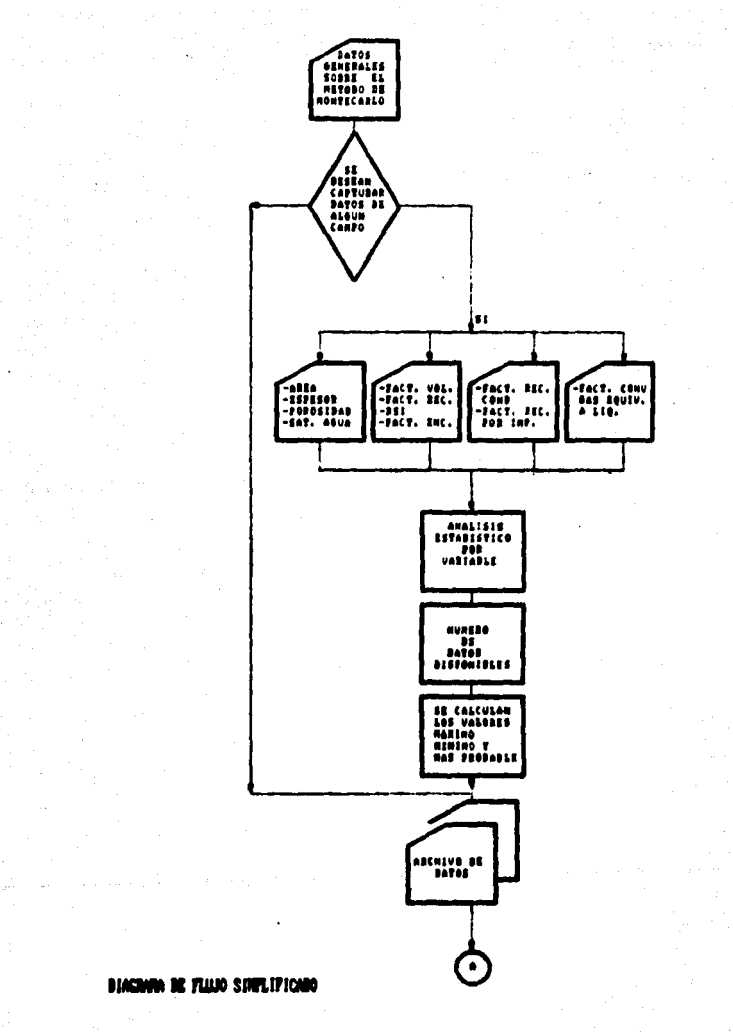

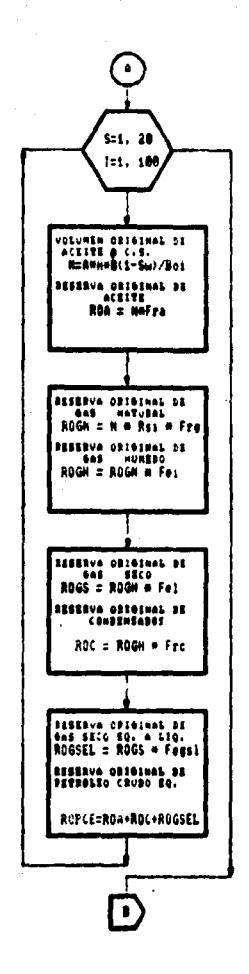

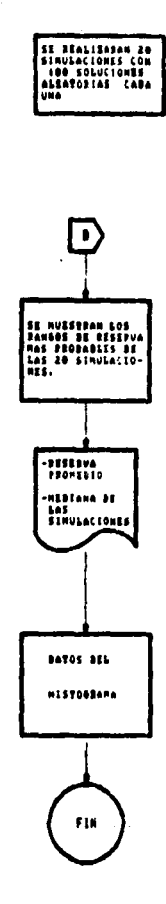

## IV.2 LISTARD REL PROGRAMA BE COMPUTO

En esta sección se incluven las principales subrutinas del programa de cómputo en las que se lleva a cabo el análisis estadístico para cada una de las variables, así como  $\mathbf{r}$ elaboración del histograma correspondiente.

' PROGRAMA MONTECARLO SIMPLE VERSION 4.0 1990-1991 ' PRINCIPALES SUBRUTINAS PARA LLEVAR A CABO ANALISIS PREVIO ' A CADA UNA DE LAS VARIABLES ' TALES SUBRUTINAS REALIZAN UN ANALISIS ESTADISTICO CON SU ' RESPECTIVO HISTOGRAMA DECLARE FUNCTION InputDataX (iabei\$(), Value!()) DECLARE FUNCTION DrawGraph\$ (T AS ANY, labei\$(), Value((), NX) **TYPE TitleTvoe** MainTitle AS STRING a 40 **XTILIO AS STRING @ 40** Veitle AS STRING & IR **END TYPE** ' DE LOS DATOS INTRODUCIDOS POR VARIABLE SE ARCHIVAN LOS ' VALORES HININO, MAXINO Y MAS PROBABLE SUB Archiva (Archivo\$, Variable(), MasProb, Minimo, Maximo) OPEN "I", #1. Archivos INPUT #1. N **REDIM Variable(N)** FOR IX = 1 TO N INPUT #1, Variable(IX) NEXT IN DPUT #1, Mac, MasProb, Minimo, Maximo **CLOSE #1 CIO SUA** ' SUBRUTINA PARA ELABORACION BEL HISTOGRAMA DE MANERA GRAFICA FUNCTION DrawGraphS (T AS TitleType, IabelS(), Value(), NN) **STATIC** CALL Glock(25, 67, 30, 0) ' SE ESTABLECE EL TAMANO DE LA GRAFICA CONST GRAPHTOP = 30. GRAPHBOTTOM = 149 CONST GRAPHLEFT = 900, GRAPHRIGHT = 990

CONST VIENCTH . GRAPHBOTTOM - GRAPHTOP

' SE CALCULAN LOS VALORES MINIMO Y MAXIMO PARA DAR LA ESCALA ' ADECUADA A LA GRAFICA

```
YMax = 0YMin = 0FOR IX = 1 TO MX
     IF Value(IX) < YMin THEN YMin = Value(IX)
     IF Value(IX) > YMax THEN YMax a Value(IX)
   NEXT IX
   ' SE CALCULA EL ESPESOR DE CADA BARRA Y ESPACIO ENTRE ELLAS
  BarVidth = CORAPHRIGHT - GRAPHLEFT) / N%
  BarSnace = 2 e BarVidth
  BarWidth . BarWidth - BarSbace
   SCREEN 2
   C.S.LINE (270, 38)-(270, 149)
  LINE (270, 1493-(300, 149)
 StartX = 44 - (LENCRTRIMSCT.MainTitle)) / 2)
 LOCATE 2. StartX
 LOCATE 2. 30: PRINT "
                                                       HISTOGRAMA":
RTRIMSCT.MainTit.la):
' POSICION DEL TITULO EN ELIE DE LAS ORDENADAS
 Stantik = CINT(13 - LENCRTRIMACT.VL(Lia)) \angle 2)
    FOR IX = 1 TO LENGRTRINS(T.YLILIe))
       LOCATE 8. 30: PRINT "F"
       LOCATE 9, 30: PRINT "e"
       LOCATE 10, 30: PRINT "e"
       LOCATE 11, 30: PRINT "c"
       LOCATE 12, 30: PRINT "u"
       LOCATE 13. 30: PRINT "e"
       LOCATE 14, 30: PRINT "n"
       LOCATE 15, 30: PRINT "c"
       LOCATE 16, 30: PRINT "1"
       LOCATE 17, 30: PRINT "a"
       PRINT MIDSCT.VLILLe, IX. 1);
  NEXT IX
' SE CALCULA EL FACTOR DE ESCALA
   IF ABS(YNax) > ABS(YMIn) THEN
```
Power = YMax

œo

```
ELSE
 Power # YMIn
 END IF
 Power = CINT(LOG(ABS(Power) / 100) / LOG(10))
 IF Power < 0 THEN Power = 0
  ScaleFactor @ 10 ^ Power
  YMax = CINT(YMax / ScaleFactor)
  YMin = CINT(YMin / ScaleFactor)
   IF Power () O THEN
      LOCATE 3. 2
        PRINT "x 10^"; LTRIMS(STRS(Power))
  END IP
' SE COLOCAN LAS MARCAS Y EL NUMERO MAXIMO SORRE EL E IE Y ...
   LOCATE 5, 29
   PRINT USING "HANN": YMAX
   LINE (GRAPHLEFT - 3. GRAPHBOTTOM)-STEP(3. 0)
   LOCATE 20. 29
   PRINT USING "ANNA": YMID
     YMax . YMax a ScaleFactor
    YMn = YMn e ScaleFactor
 ' ANOTACION EN EL ETE X
    StartX = 44 - CLENCRTRIME(T.Tit(Lb)) \neq 2LOCATE 25. StartX
' SE CALCULA EL RANGO DEL PIXEL EN EL EJE Y
  YRance a YHax - YHn
' SE DEFINEN LAS DIAGONALES EN LAS BARRAS
 Tiles = CHRSC13 + CHRSC23 + CHRSC43 + CHRSC63 + CHRSC163CHRS(32) + CHRS(64) + CHRS(128)
   IF YMn < 0 THEN
     Bottom @ GRAPHBOTTOM ~ ((-YMin) / YRange @ YLENGTH)
     LOCATE INT(CBottom - 1) / 8) + 1. 5
     PRINT 'O":
  ELSE
      Bottom = GRAPHBOTTOM.
   END IF
```

```
' SE DIBUJA EL EJE K
   LINE CORAPHEFFT - 3. Bottom)-CORAPHEIGHT, Bottom)
 ' SE DIBUIAN LAS BARRAS DE ACUERDO A LOS CORRESPONDIENTES.'
 VALORES
    StartX = GRAPHLEFT + (BarSname \neq 2)FOR 18 = 1 TO NS
          Bankid a StantX + (RanWidth / 2)
          Chardid = INT(Chardid - 1) \angle 0) + 1
          LOCATE 20. CharMid - INT(LEN(RTRIMS(LabelS(IX))))
          PRINT label$(IX);
          BarHeight = \langleValue\langle IX \rangle / YRange) = YLENGTH
          LINE (StartX, Bottom)-STEP(BarWidth, -BarMeight), , B
          PAINT (BarMid, Bottom - (BarMeight / 2)), TileS, 1
          StartX = StartX + BarVidth + BarSpace
    NEXT IX
    END FUNCTION
    SUB encuentra (vector(), Fe(), Vector((), b)
    REDIM Fe(31), Vector1(31)
    \bullet = 1; b = 1
 FOR 1 = 2 TO 20
     FOR 1 = 20 TO 1 STEP -1
        IF vector(1 - 1) > vector(1) THEN SWAP vector(1 - 1).
 vector(i)
     NEXT I
 NEXT I
fieldFOR 1 = 1 TO 20
         IF vector(i) = vector(1 + 1) THEN
         F<sub>e</sub>(b) = a + 12.7.4ELSE
       Vectori(b) = vector(i)
       IF 1 < 20 THEN
          b = b + 1
```

```
91
```

```
F<sub>A</sub>(h) = 1- - 1
       END IF
    END IF
  NEXT 1
  END SUR
' SALIDA DEL ARCHIVO
SUB Envia (Archivos, N. Variable(), Mec. MasProb)
OPEN Archivos FOR OITPIIT AS at
  WRITE #1. N
  FOR 1x = 1 TO N
        WRITE #1. Variable(IX)
  NEXT IX
      WRITE #1, Mec. MasProb. Variable(1). Variable(N)
 CLOSE #1
 END SUB
  FUNCTION InputDataX (label$(), Value()) STATIC
' SE INICIALIZA DE ACUERDO AL NUMERO DE DATOS
    Number = 0Done% = FALSE
  CALL Clock(25, 67, 30, 0)
   DO
    NumDataX = NumDataX + 1
    POINT
                       PRINT
                                "BarraC":
                                            PRINT
                                                     USING
LTRIMSCSTRSCNumData%)): "):"
    INPUT : ". marca de clame? "; label$(NumData%)
    IF isbel$(NumDataX) <> "" THEN
      PRINT USING "###": SPC(35):
      INPUT "frecuencia absoluta (%)? ", X(NumData%)
      ELSE
      NumData% = NumData% - 1
      DoneX = TRUE
    END IF
```
LOOP UNTIL (NumData% = 5) OR Done%

```
InputDataX = NumDataX
```
**EXD PUNCTION** 

```
' SUBRUTINA PARA COLOCAR NOMBRE A CADA UNO DE LOS EJES
  SUB InputTitles (T AS TitleType) STATIC
  SCREEN 0, 0
  COLOR 14, 1, 7
  \alphas
  END SUB
 ' LA SIGUIENTE SUBRUTINA LLEVA A CABO EL ANALISIS ESTADISTICO
 SUB Tratprev (N, v(), Mec, MasProb)
' SE SELECCIONA TIPO DE MONITOR
   IF Monitor.tipoX THEN
            COLOR 14, 1, 7
   ELSE
     COLOR 7, 0, 7
  END IF
  CALL Marcos(7, 0, 1, 80, 1, 25)
 ' SE DA INICIO CON EL TRATAMIENTO PREVIO DE LA INFORMACION DE '
 ACUERDO AL NUMERO DE DATOS DISPONIBLES QUE SE TENGA POR '
 VARIABLE
 LOCATE 8. 10: PRINT "Numero de datos disponibles"
 LOCATE 8, 40: INPUT N
 IF Monitor.tipoX THEN
       COLOR 14, 1, 7
 ELSE
      COLOR 7.0.7
  END IF
 ' SE VAN PIDIENDO CADA UNO DE LOS VALORES
 DEDIM VCNY
 FOR I = 1 TO N
                                              \mathbf{e}_1LOCATE 10. 20: PRINT "
      LOCATE 10. 10: PRINT "VALOR C": 1: ">";
      INPUT V(I)
NEXT I
```
**PRINT : PRINT : PRINT** 

```
GLS :IF Monitor.TipoX THEN
    OOLOR 14, 1, 7
```
**ELSE** 

```
COLOR 7.0.7
```
END IF

CALL Marcos(7, 0, 10, 70, 5, 7)

IF Monitor tipox THEN

COLOR 14, 1, 7

**ELSE** 

COLOR 7, 0, 7

END IF

' UNA VEZ TECLEADOS LOS VALORES, LOS DATOS DE LA VARIABLE SE ' **MUESTRAN** 

LOCATE 6, 17: PRINT "SE MUESTRAN LOS VALORES OUR HAN SIDO **INTRODUCIDOS"** 

**IF Monitor.tipoX THEN** 

COLOR 14, 1, 7

**PLSE** 

```
COLOR 7, 0, 7
```
END IF

```
COLOR 14, 1, 7
```
**PRINT** 

#### **PRINT**

```
1 = 0
```

```
FOR I = 1 TO N
```

```
PRINT "C": I: "be":
```

```
PRINT USING "enema men": v(I):
```
 $3 + 7 + 4$ 

```
IF J = 5 THEN PRINT : J = 0
```

```
NEXT I
```
' ANTES DE PROSEGUIR CON EL ANALISIS SE PODRAN EFECTUAR LOS ' CAMBIOS POR SI ALGUN DATO FUE INTRODUCIDO ERRONEAMENTE.

**PRINT : PRINT** 

1 LOCATE 19, 62: PRINT "

LOCATE 20, S: PRINT "Deseas hecer algun cambio de los valores

```
(S/N)":
```
**INPIR AS** 

IF AS A "n" OR AS A "N" GOTO 10

2 LOCATE 21. 5: PRINT "Introduce el numero correspondiente al valor que deseas modificar":

```
INPUT vc: IF vc \leq 0 OR vc > N THEN LOCATE 21. 72: PRINT "
            IF ve > N
```
THEN LOCATE 19. 62: PRINT "ERROR, verifica": GOTO

LOGATE 22, 32: PRINT "

```
LOCATE 22, 5: PRINT "Teclea el nuevo valor correcto";
INPUT v(vc)
```
 $0.0701$ 

10 CLS

m,

 $\overline{\mathbf{z}}$ 

**IP Monitor.tipoX THEN** 

**OOLOR 14, 1, 7** 

**ELSE** 

```
COLOR 7, 0, 7
```
**END IF** 

**LOCATE** 50: **PRINT** 24. Ordenando datos..." ' AOUI SE ORDENAN LOS DATOS DE MANERA CRECIENTE FOR I = 2 TO N FOR J = N TO 1 STEP -1 IF  $v(j - i)$  >  $v(j)$  then SWAP  $v(j - i)$ ,  $v(j)$ NEXT J

NEXT I

 $as:$ 

**IF Monitor tipox THEN** 

**COLOR 14. 1. 7** 

**PLSE** 

**OOLOR 7, 0, 7** 

**ESD IF** 

```
CALL Margos(7, 0, 10, 70, 5, 7)
 IF Monttor.tipoX THEN
```

```
COLOR 14, 1, 7
      ELSE
        COLOR 7.0.7
   END IF
' SE MUSTRAN LOS VALORES VA OREDENADOS
 LOCATE 6, 11: PRINT " LOS DATOS DE PRIERA SE MISTRAN DE
MANERA CRECIENTE"
 PRINT
PRINT
 I = 0FOR 1 = 1 TO N
         PRINT USING "#####.###": v(I);
         3 = 1 + 1IF 1 - 4 THEN PRINT : 1 - 0NEXT I
'EN ESTA PARTE. DE ACUERDO AL NUMERO DE DATOS DISPONIBLES DE
'CADA UNA DE LAS VARIABLES. SE DETERMINAN EL NUMERO DE
'INTERVALOS Y EL INCRENENTO PARA CADA UNO
 PRINT : PRINT : PRINT
 IF N \leftarrow 10 THEN Z = 4: T = 1
 IF N > 10 THEN Z = 6: T = 5DIM F(Z), m(Z, 1), X(Z)
 PRINT "
                  Numero de intervalos
                                                       \bullet "; \mathbf{z}PRINT "
                   Incremento para cada intervalo
                                                       \bullet \bullet \bulletT = v(N) - v(1) + Hc = T \times ZEl rango real correspondiente es e ";
   PRINT "
USING
                        "##.#": T
   PRINT "
                       El tamaSo del Intervalo es
                                                               - "
USING \mathcal{U}a a, \mathcal{U} is a
    LOCATE 24, 20: PRINT " oprima ";
    PRINT "DY <Enter> para continuar.";
    CALL Pausa
   as:IF Monitor.tipoX THEN
       COLOR 15, 1, 7
```

```
96
```

```
PLSE
       COLOR 7, 0, 7
  END IF
  CALL Marcos(7, 0, 23, 65, 3, 5)
     IF Nonitor.tipox THEN
       COLOR 14, 1, 7
    ELSE
       COLOR 7, 0, 7
   END TP
' AOUI SE EFECTUA EL ANALISIS DONDE SE MOSTRARA LA TABLA DE '
BESHLTABOS
  LOCATE 4. 24: PRINT "
                            ANALISIS ESTADISTICO POR VARIABLE
\ddot{\phantom{a}}m(1, 0) = v(1)m(1, 1) = v(1) - 1 + cFOR I = 270Zm(I. 0) = m(I - 1, 0) + cm(I, 1) = m(I - 1, 1) + cNEXT I
   FOR I = 1 TO ZFOR 1 = 1 TO N
      . IF m(J, O) = .05 < v(I) AND v(I) < m(J, 1) + .05 THEN
FCJ>
                         = F(J) + 1NEXT I
   NEXT J
   PRINT : PRINT : PRINT :
   IF Monitor.tipoX THEN
      COLOR 14, 1, 7
   ELSR
     COLOR 7.0.7
   END IF
    PRINT CHRSC210);
     FOR I = 1 TO 17: PRINT CHR$<196); : NEXT
                                                           PRINT
                                                        Ŀ.
CHRS(194);
     FOR I = 1 TO 19: PRINT CHRS(196); : NEXT I: PRINT
```
**CHIPR/1043:** 

FOR I = 1 TO 7: PRINT CHRSC196); : NEXT I: PRINT  $CMBR(104)$ FOR I @ 1 TO 7: PRINT CHRECIOS): : NEXT I: PRINT **CHRS(194):** FOR I = 1 TO 7: PRINT CHR\$(196): : NEXT I: PRINT **CHRS(194):** FOR I = 1 TO 16: PRINT CHRSC1963: : NEXT I: PRINT **CHRS(191)** PRINT CHRS(179); " Intervalos de ": CHRS(179): " Intervalor reales ": PRINT CHRS(179): " Frecc ": CHRS(179): " Frecc ": **CHRS(179): "** Frecc "; **PRINT GERS(179): "** ": CHRSC179) PRINT CHRS(179): " class ": CHRSC179): " do clane  $\ddot{\bullet}$ PRINT CHRS(179): " absol ": CHRS(179): " X  $\mathbf{u}_1$ **CHRS(179): " ACURU "I** PRINT CHRS(179): " Marca de clase ": CHRS(179) **PRINT CHRSC195):** FOR I = 1 TO 17: PRINT CHRS(196): : NEXT I: PRINT **CHRS(197):** FOR I = 1 TO 19: PRINT CHRS(196): : NEXT I: PRINT **CHRS(197):** FOR I = 1 TO 7: PRINT CHRS(196): : NEXT I: PRINT **CHRSC1073:** FOR I = 1 TO 7: PRINT CHRS(196): : NEXT I: PRINT **CHRS(197);** FOR I = 1 TO 7: PRINT CHRS(196): : NEXT I: PRINT **CHRS(197);** FOR I = 1 TO 16: PRINT CHRS(196): : NEXT I: PRINT **CHRS(190):** FOR I = 1 TO Z  $P(0) = P(0) + P(1)$  $X(I) = (m(I, 0) + m(I, 1))$  / 2

PRINT CHRS(179); USING "######"; m(1, 0); PRINT " -": USING "WUWWA" ": m(I, 1): : PRINT **CHRS(179):** PRINT USING "######"; <m<i. 0) + .05); ; PRINT "  $\bullet$ PRINT USING "*#######*"; (m(1, 1) + .05); : PRINT " "; **CHRS**(179): PRINT USING "##### ": F(I): : PRINT CHRS(170): PRINT USING "##### ": <100 # F(Q) / N): : PRINT **CHRS(179): PRINT USING "#####** ": F(0) + 1: PRINT CHRS(179): USING " #######  $\cdots$  XCD: : **PRINT CHRS(170)** NEXT I PRINT CHRSC102>: FOR I = 1 TO 17: PRINT CHRS(196): : NEXT I: PRINT **CHRS(103):** FOR I = 1 TO 19: PRINT CHRS(196); : NEXT I: PRINT **CHRS(107):** FOR  $I = 1$  TO 7: PRINT CHRS(196): : NEXT I: PRINT **CHRS(197):** FOR I = 1 TO 7: PRINT CHRS(196); : NEXT I: PRINT **CHRS(197):** FOR I = 1 TO 7: PRINT CHR\$(196); : NEXT I: PRINT **CHRS(197):** FOR I = 1 TO 16: PRINT CHR\$(196); : NEXT I: PRINT **CHRS(217)** PRINT TAB(39); CHRS(179); USING "##### "; F(0); : **CHR\$(179): PRINT** PRINT USING "*800.80* "; <100 + F(0) / N); : PRINT **CNR\$(179):** PRINT USING "##### ": F(0) + 1: **PRINT CHRS(179)** PRINT TAB(39); CHRS(192); FOR 1 = 1 TO 7: PRINT CHRS(196): : NEXT I: PRINT

**CHRS(193):** FOR I = 1 TO 7: PRINT CHRS(196): . NEXT I: PRINT **CHRS(193):** FOR I = 1 TO 7: PRINT CHRS(196); ; NEXT I: PRINT **CHRS(217): PRINT** Mag  $=$  (v(1) + v(N))  $\geq$  2  $SIMA = 0$ FOR T = 1 TO N  $SUM = v(1) + SUMA$ NEXT I MasProb =  $SUMA \times N$ **MAS PROBABLE ...** ": PRINT " PRINT USING "###.####": MasProb PRINT " VAL MIN  $^{\circ}$  ": vC() **PRINT "** VAL MAX  $=$  ":  $v(N)$ **LOCATE 24. 20: PRINT "** corima ": PRINT "DY (Enter) para continuar.": **CALL PAUSE** ' SE REGRESA AL PROGRAMA FUENTE PARA ELABORAR EL HISTROGRAMA ' CORRESPONDIENTE DIM Titles AS TitleType, label\$(1 TO S), Value(1 TO S) CONST FALSE = 0, TRUE = NOT FALSE bo.  $CLS$ . IF N <= 10 THEN NX = 3 IF  $N > 10$  THEN NX = 5 FOR 1 a 1 TO Z - 1 PRINT USING "###": F(I): NEXT 1 NewGraphS = DrawGraphS(Titles, labelS(), F(), RX) LOOP WHILE NewGraph\$ = "Y" LOCATE 24. 1: PRINT "oprima <ENTER> para continuar."; LOCATE 24, 56: PRINT "Mas Probable = "; PRINT USING "###.###"; (SUNA / N) LOCATE 9. 3: PRINT " Fred -**Hengo"** 

```
100
```
PRINT

FOR  $1 = 1.70$   $2 = 1$ 

PRINT GHRECO4 + D.

PRINT TAB(3); USING  $^{\prime\prime}$ # WA'NN.WAN"; F(I);  $X(1)$ .  $X(1 + 1)$ NEXT<sub>1</sub> IF  $N \leq k$  10 THEN LOCATE 20, 35: PRINT "  $\mathbf{B}$  $\mathbf{C}^{\bullet\bullet}$ END IF IF  $N > 10$  THEN LOCATE 20, 35: PRINT " C. A  $\mathbf{B}$ D  $E''$ END JF **CALL Pausa** SCREEN 0 END SUB

**IV.3 E IEMPLO DE APLICACION Y RESULTADOS DEL PROGRAMA.** 

Aqui sección se presenta una corrida del programa respetando la aparición de cada pantalla del programa de cómputo.

Por otra parte, se incluve la explicación de cada una de las pantallas del programa, así como la manera en que deben ser introducidos cada uno de los valores.

El programa es de tipo conversacional, con lo cual se facilita su manejo. Los datos se introducen utilizando pantallas que permiten su captura, con lo cual se reduce la posibilidad de cometer errores al introducir la información.

Los resultados pueden obtenerse de manera tabular o gráfica, facilitando así la interpretación de los mismos.

Al inicio aparecera la Fig IV.1, con la que se captura la información requerida sobre el tipo de monitor (monocromático o color). También en esta pantalla se indicará si se requieren imprimir los resultados.

La Fig IV.2 muestra el nombre del programa y los autores. Al final de esta pantalla, así como de las subsequentes, la forma de continuar con la ejecución del programa estará indicada al pie de cada una de las pantalias.
Programa Montecarlo Simple Para 2P Simulaciones con 100 Estimaciones de reservas aleatorias cada una Oprime una C o una M dependiendo del tipo de monitor والمستحدث El Monstor es en color o Monacromatico (C/M) ٠ los resultados (S/N) Se reauteran 18011015

Fig. IV.1

#### $\mathbf{H}$

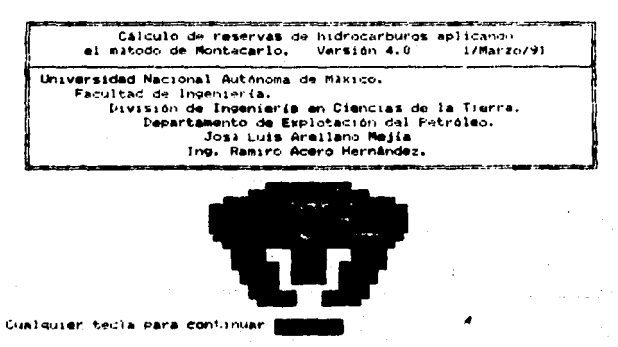

Fig IV.2

La siguiente pantalla corresponde a la Fig IV.3 en  $\mathbf{r}$ cust. como se observa en su parte inferior, se puede seleccionar la opción para ver la introducción o ejecución del programa.

Si la opción seleccionada es la de "INTRODUCCION", aparecera en la pantalla la descripción general del programa  $v$  alcunom comentarios respecto al metodo empleado para el calculo de las reservas. Si la opción seleccionada es la de "MONTECARLO", entonces dará inicio a la captura de datos correspondientes para llevar a cabo el análisis estadístico por variable.

 $\mathbf{u}$  $\mathbf{M}$ ۵

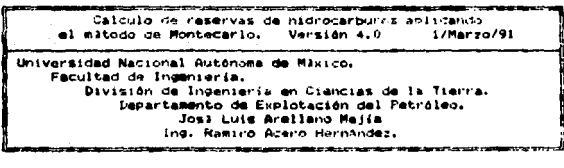

Introducción<br>Montecarlo<br>Corrección al sistema Salar

Seleccionar una opción End Ho para <Enter> para continuar. ¥ oprima پ  $01 - 01 - 1980$ 04144156 am

na para la c seage .. TV.S a1.

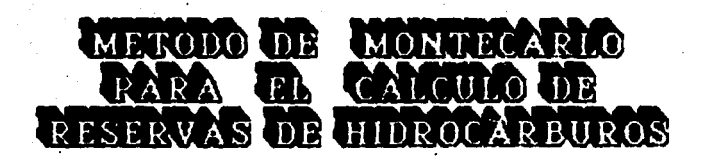

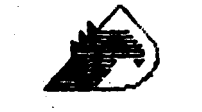

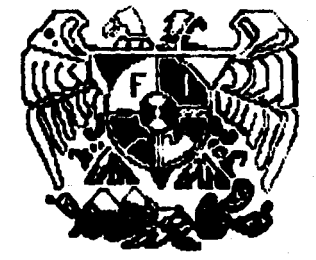

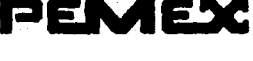

Al seleccionar la opción de "NONTECARLO", las pantallas mostradas de la Pic IV.4 a la Pic IV.9 muestran los valores va capturados, de cada una de las variables

Suponiendo que se deses canturar una serie de datos disponibles de porceidad, con las tacias debará ubicarse en la linea correspondiente y una vez posicionado corinir (Enter). Si no se desea capturar nuevos datos entonces se continue con la tecle Pi.

A continuacón deberá teclearse el número de datos que seran capturados e introducir cada uno de ellos. Fig IV.10.

Posteriormente, el procrama mostrará los datos introducidos.

En este momento, el usuario podrá verificar si efectivamente los datos fueron capturados de manera correcta o si por algún motivo uno de los datos es incorrecto; en tal caso se podrán modificar antes de que se lleve a cabo el análisis estadístico, el ejemplo se ilustra en la Fig IV.11.

Después, los datos se ordenan de manera creciente; una vez ordenados , en la parte inferior se mostrará el número de intervalos y el incremento para cada intervalo. Fig IV.12. Dichos parámetros fueron fijados tomando en consideración que el número de datos disponibles por variable a manejar seria en

promedio de 10 a 40; además se tomaron en cuenta para la

elaboración del histograma montrado en. **JA** fleura **COPPORDORALORLA.** 

Ahora se llevará a cabo el analisis estadístico elaborado a partir de los datos capturados donde se muestran:

Los intervalos de clase, frecuencia relativa. frecuencia acumulada , marcas de clase y los resultados correspondientes al valor maximo, valor minimo y más problable. Fig IV.14.

El programa fué elaborado de tal forma que al se dessan introducir nuevos datos al arograma, el unuaro tenga la disponibilidad de hacerlo tantas veces como sea nacesario. antes de que se inicie la asiicación del método.

Una vez que ya se tienen los datos capturados correspondientes a un campo en especial y no se hará ninguna modificación ,en la Tabla IV.I se mussiran ios primeros calculos realizados donde se indican las reservas minimas, miximas y más probables calculadam a partir de los datos introducidos. Si el usuario dessa capturar otros, datos podrá hacerio en este momento; o bien, podrá imprimir la tabla de resultados oprimiendo la tecla **F10.** 

Ya cue no ha tecleado F1 ó F10, no dará inicio a la cimulación: asul cabo aclarar que el método fué modificado para que realizara 20 simulaciones con 100 soluciones aleatorias cada

una, por lo que el tiempo de cómputo que tarda el programa en realizar todos estos cálculos dependerá del Lipo. do. microcomputadora en la que se esté corriendo ; sin embargo, el tiempo máximo que tarda el programa en realizar los cálculos es de aproximadamente 16 minutos y en una computadora con coprocesador matemático el tiempo maximo es de 3 minutos. Así mismo, mientras se estan llevando a cabo las iteraciones se van mostrando los calculos de las reservas minimas, máximas y más probables, esto se aprecia en la Fig IV.15.

Cuando va se han terminado las 20 simulaciones, se muestran los rangos de reservas que tuvieron mayor probabilidad de ocurrir durante las 20 simulaciones. Table IV.2, y los resultados correspondientes a la media, mediana y moda.

En la Fir IV.16 se puede observar la gráfica de frecuencia acumulada donde los valores de la media y moda pueden ser verificados.

Con los datos mostrados en la Tabla IV.2 se construye el histograma que se muestra en la Fig IV.17, elaborado con los rangos de reservas más probables. De esta manera se concluye con la simulación.

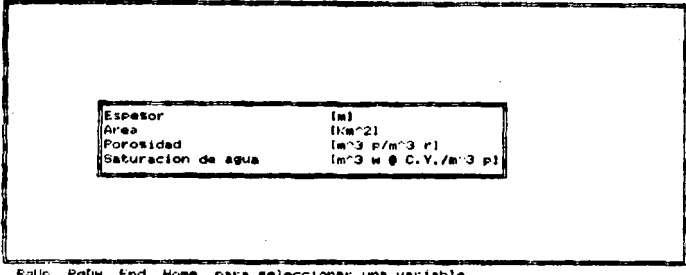

introducir datos y llevar a cabo analisis estadistico y oprima all (Enter) para continuer.

Fi Fara continuar si no hay modificacion de datos

#### Fig. IV.4 Selección de la variable para la captura de datos. Lectura de datos

VACIMIENTO DE ACEITE NEGRO

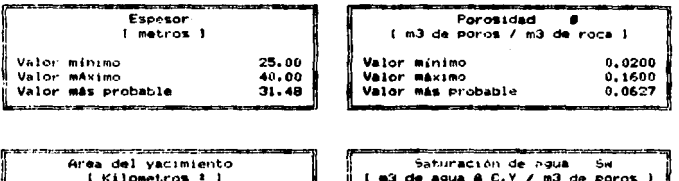

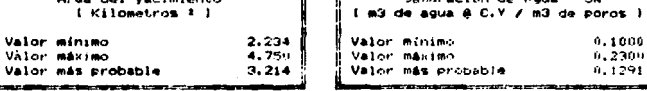

- F1 Continuar F9 Corregir datos F10 Salir cel programs

**Pic**  $IV.5$ Se musetran los valores minimo, máximo y más probable, correspondientes a cada variable.

Factor de volumen  $Im^3 0 0 0.7.7m^3 0 00,51$ Factor de recuperación  $tan 3$  ad & C.S./m<sup>3</sup> 3 8 0.91 Relacion gas disuelto aceite inicial Factor de recuperacion del sas disuelto (Adsmenssonal)

Paule PaDe End Home para seleccionar una variable introducir datos y llevar a cabo el analisis estadistico v obrina al <Enter> para continuar.

Fi Para continuar no hay modificacion de datos

Fig. IV.6

Lectura de datos

Hactor de volumen inicial Boi<br>1 m3 ac. e C.V / m3 ac. e C.6 1 1.499 Valor minimo 2.356 Valor maximo Valor más probable 1,760

Factor de recuperación Im3 ac rec 0.0, Y/m3 ac orig 0.0,51 Valor minimo  $0.180$  $0.250$ Valor máximo  $0.225$ Valor mas probable

Relac. gas dis. aceite inic. Rei<br>| m3 gd. 0 C.8 / 63 ac. 0 C.8 | 180,0 Valor minimo Valor maximo 401.0 Valor más probable 242.7

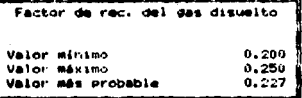

Ft Continuar F9 Corregir datos

Fill Pantaila anterior

**Pig IV.7** 

Factor de encogimiento por impurezas (Adimensional) Factor de recuperación por condensados 1813 o. 8 CLSL7, 88, 813 gas 8, 0, 61 ifactor de encogimiento por liquentes IAdimentional) Factor de conversion TW10 o 8 CLSL7 MM W10 gas 810.91  $\mu$ gide Palw End Home Para seleccionar una opción introducir datos y llevar a cabo analisis estadistico CEnter> para continuar.  $y$  oprima  $\leftarrow$ 

Fill Para continuar si no hay modificacion de datos

Fig IVA

Lectura de datos

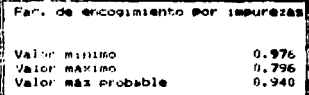

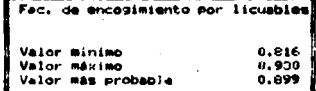

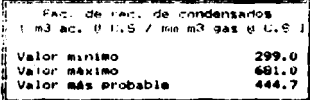

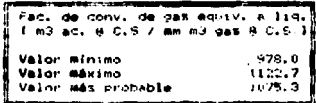

F1. Contanuar  $F10$ **Regreser** 

> Pig **IV.0**

Número de datos disponibles  $2.25$ 

VALOR ( 1 17 25

#### Fig. IV.10 saleonionada la variable ш., **MAR CONTRACTOR Informations**

SE MUESTRAN LOS VALORES QUE HAN SIDO INTRODUCIDOS

 $(1) = 25.000$   $(2) = 40.000$   $(3) = 31.000$   $(4) = 32.000$   $(5) = 33.000$ <br> $(6) = 34.000$   $(7) = 37.000$   $(8) = 39.000$   $(9) = 33.000$   $(10) = 26.000$ (111) 27.000(121) 28.000(131) 28.000(141) 30.000(151) 31.000<br>(1619 33.000(121) 35.000(131) 22.000(141) 37.000(201) 37.000<br>(211) 30.000(22) 30.000(231) 30.000(241) 30.000(251) 30.000

Ilesens hacer algun cambio de los valores (6/N)?

**Pie IV.11** 

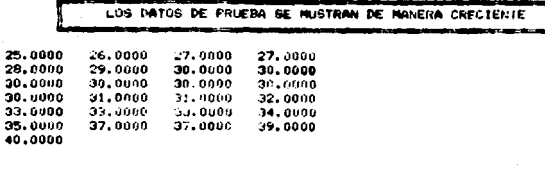

Numero de intervalos Á Incremento para cada intervalo  $\bullet$ š El rango real correspondiente es = 15.000 El tamaño del intervalo es  $2,500$ 

> OPPERA and <Enter> Para continuar.

**Fig. IV.12** 

ANALISIS ESTADISTICO FOR VARIABLE

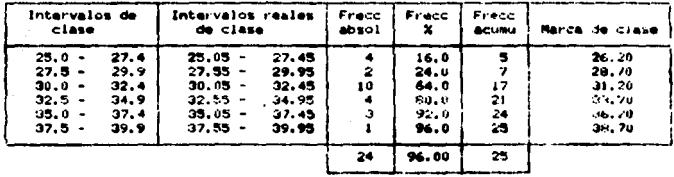

MAS PROBABLE = 31.4800<br>VAL MIN = 25<br>VAL MAX = 40

a del antilata

**OPFIRE** and (Enter) Para continuar.

19.14 فاستلفاها

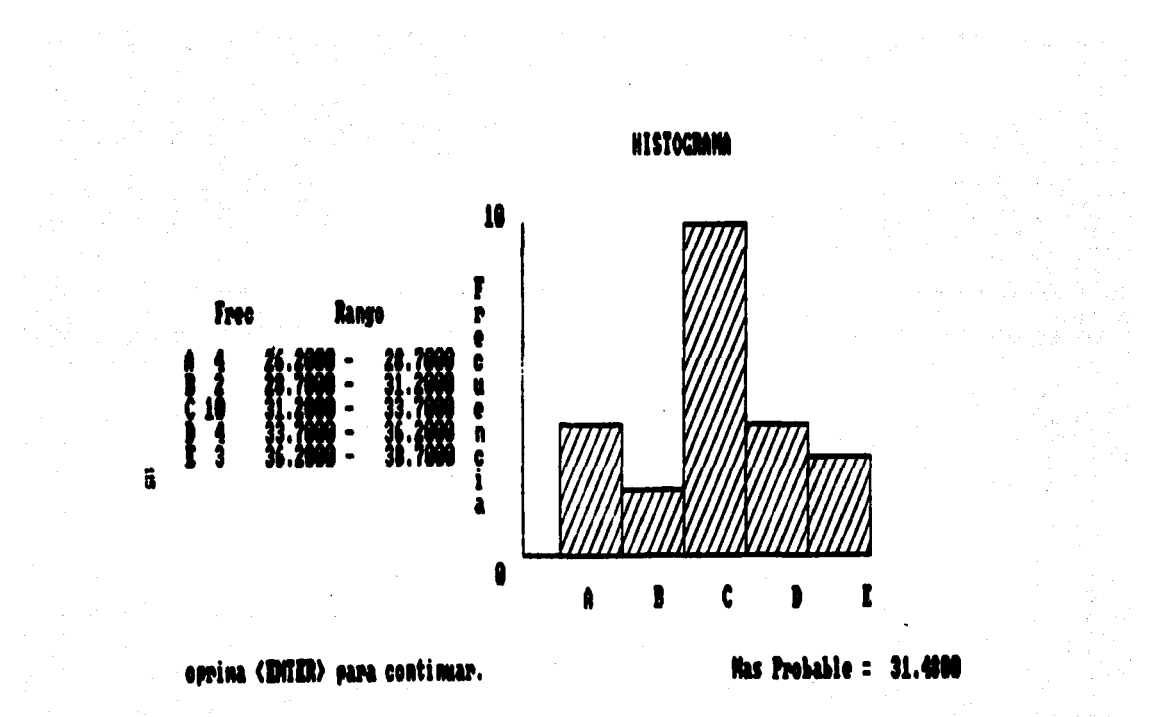

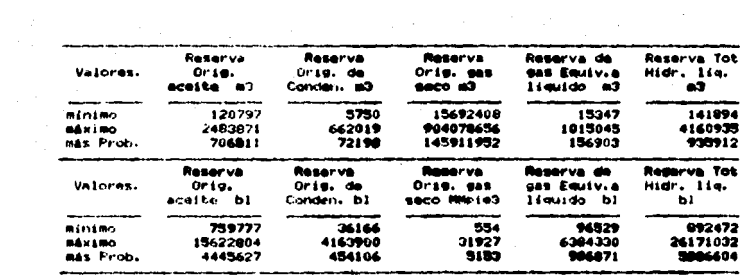

F1 Continuar

Imprimir tablas

 $\sim 100$ 

Table IV.1

Chicule de las recervas minimas, másimas y 

Se realizarán 20 simulaciones con 100 soluciones aleatorias cada una  $\frac{1}{2}$ 

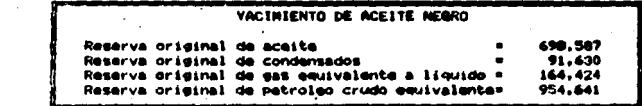

El proceso aleatorio está terminado.

 $\label{eq:2.1} \frac{d}{dt} \frac{d}{dt} \$ 

 $\mathcal{L}_{\text{max}}$  and  $\mathcal{L}_{\text{max}}$ 

El programa está ahora ordenando los datos.

**Contractor** 

 $\sim 100$ 

 $\bullet$ 

momento de Nova a cabo la delección de **Pig 17.15 Carl Corporation** 

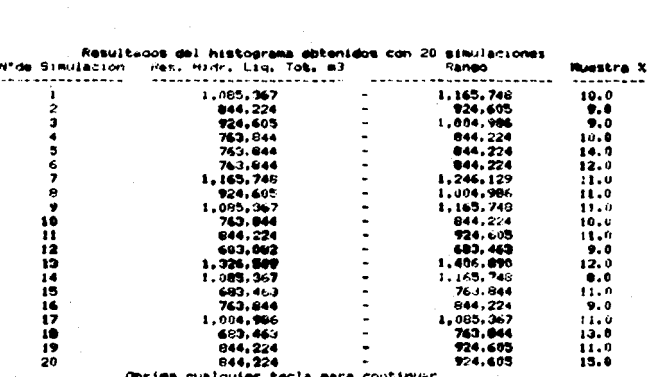

#### Hidrocarburus liquidos totales

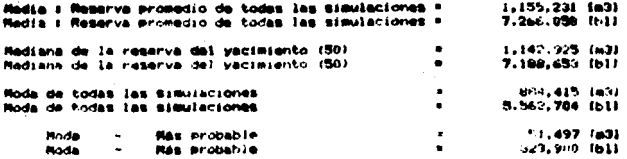

i<br>I<br>I<br>I

医生物的

Oprina cualquier gécla para gorithuar

Table IV.2 Rengos de resseva más probables de 20 simul

# FRECUENCIA ACUMULATIVA DE LA RESERVA

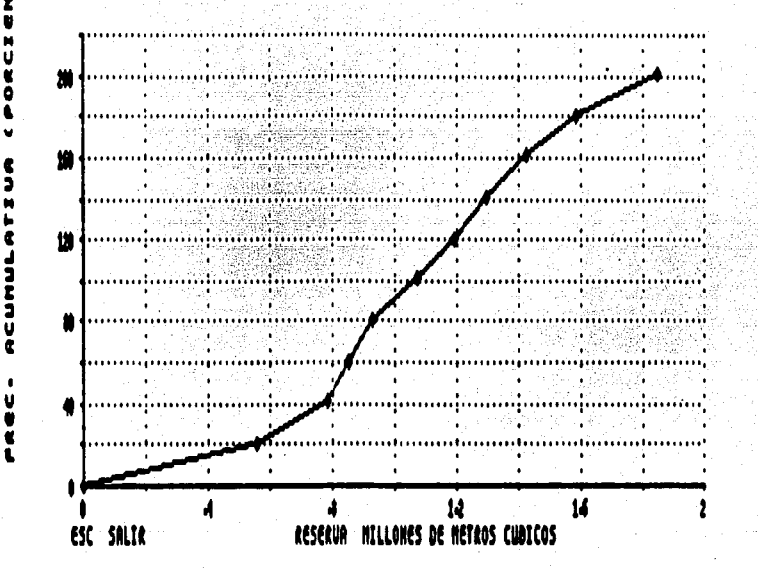

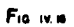

# HISTOCRAMA DE LAS 20 SIMULACIONES CON 100 ENSAYOS

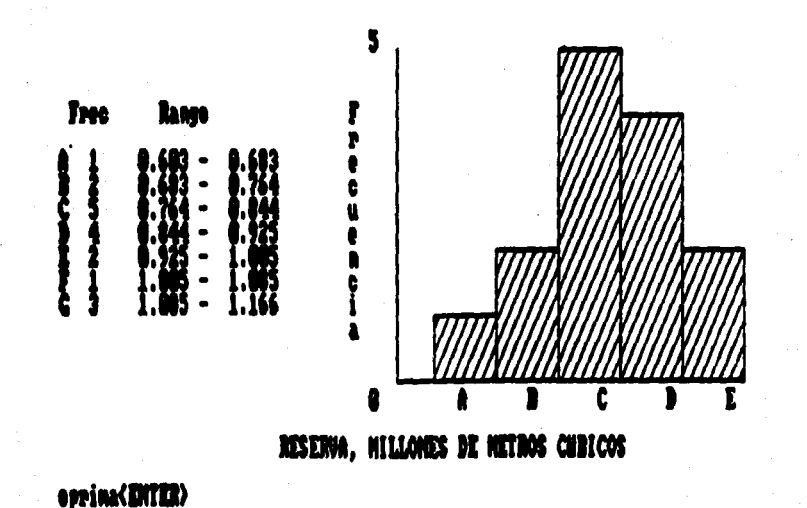

El resultado obtenido a partir de las 20 simulaciones con la aplicación del método es satisfactorio.

En la Tabla IV.3 se obzerva la comparación de la rezerva de hidrocarburo obtenida a partir de un método volumetrico y el rango de reserva reportado por el programa de cómputo aplicando la técnica de Montecarlo.

### TABLA IV3

RANGO DE RESERVA DE MAYOR FRECUENCIA OBTENIDO A PARTIR DE 20 SIMULACIONES

> $764,000 - 844,000$  $M<sup>3</sup>$  de aceite

RESERVA ORTENIDA **VOLUMETRICAMENTE** 

760.000

M' de aceite

Considerando la marca de clase para el rango de reserva obtenido del simulador, la diferencia con respecto al cálculo volumétrico es de 44,000 M' de aceite

**CAPITULO V** 

#### CONCLUSIONES Y RECOMENDACION Ŧ.

**NOMENCLATURA** 

**HBLIOGRAFIA** 

## V. CONCLUSIONES Y RECOMENDACIONES

- $\bullet$   $\bullet$ El Método de Montecerlo permite al inceniero de vacimientos describir las distribuciones de los nosibles valores de cada una de las variables que intervienen en el cálculo de la reserva de hidrocarburo.
- 2 Con el empleo del método, se podria efectuar un análisis de sensibilidad, ya que al variar cualquiera de sus parâmetros v lievar a cabo varias simulaciones, se podria observar què variables tienen mayor efécto en la evaluación de la POROPVA.
- 3 .- Desde el punto de vista económico, la evaluación de la remerva mediante la ablicación del Método de Montecarlo hace que aumenten los niveles de confiabilidad en estimación de ésta.
- 4.- Los rangos de reservas proporcionados por el programa aportan posibles beneficios económicos, si *<u>COMBANAR</u>* con métodos volumétricos.

- 5.- Los resultados proporcionados por el programa de cómputo. serán tan buenos como lo sean los datos a partir de los cuaise se lievan a cabo las simulaciones: muchas vacas, la la faita de éstos conduce a interpretaciones de reservas **ANNÁBARE**
- 6.- Uno de los obstáculos que tiene la aplicación del Método de Montecerio, para estimar de manera precisa y real las reservas de hidrocarburos, es la carencia de datos estadisticos, fundamentalmente correspondientes al área v espesor de la formación; sin embargo, esto también afectará la aplicación de métodos volumétricos.
- $7.7$ Actualmente, en muches áreas de la explotación exploración del pétroleo, el ampleo de las técnicas para el análisis de riesco a través de los métodos de simulación. ha ido incrementandose, dando como resultado reconocer el riesco para cuentificarlo y guizás tratar de evitario.
- Para Hevar a cabo la estimación de las reservas  $\bullet$   $\bullet$ da. la aplicación del método. Io hidrocarburos, mediante primero que debe tomarse en consideración son las variables que intervienen en nuestro problema, los limites dentro de los quales varian y analizar el éfecto que tentran sobre los resultados.

- Para evitar problemas de dispersión en los resultados se  $9$ recomienda reducir la diferencia entre los valores máximos y minimos en cada una de las variables que se emplean en la mimulación.
- $10 -$ Para realizar el análisis estadístico correspondiente a cada una de las variables, es necesario contar con la máxima información posible para hacer uso de **ie** simulación y al mismo tiempo para mejorar los resultados del orograma.
- $n =$ Mientras más aimulaciones con aoluciones alestorias se realicen, los resultados del programa serán mejores, ya que esto equivale a realizar un mayor número de cálculos deterministicos.
- Dado que no se conoce de manera precisa cuál es la reserva  $12.4$ real de un yacimiento, lo ideal es reportarla en forma de rango; sin embargo, la faita de conocimiento del método puede conducir a que en el momento de proporcionar los datos de reserva de algún campo en particular,  $\bullet$ prosorcione la reserva mésima, esto puede conductr a un manejo inadecuado de los resultados.

- $13 1$ **Actualmente** de los métodos probabilisticos  $\sim$ 1 **iten** en. diferentes areas de la exploración y explotación, está siendo cada vez más acentado.
- 14 .- Cabe aclarar que al repetir el cálculo con los mismos datos no necesariamente el histograma debe ser el mismo: esto se debe a que se emplean valores alcatorios: sin embargo, se podrá observar que la mayoria de las vaces se mantiene el mismo ranzo de reserva aunque el histograma haya cambiado su distribución.

### **NOMENCLATURA**

**URDADES** 

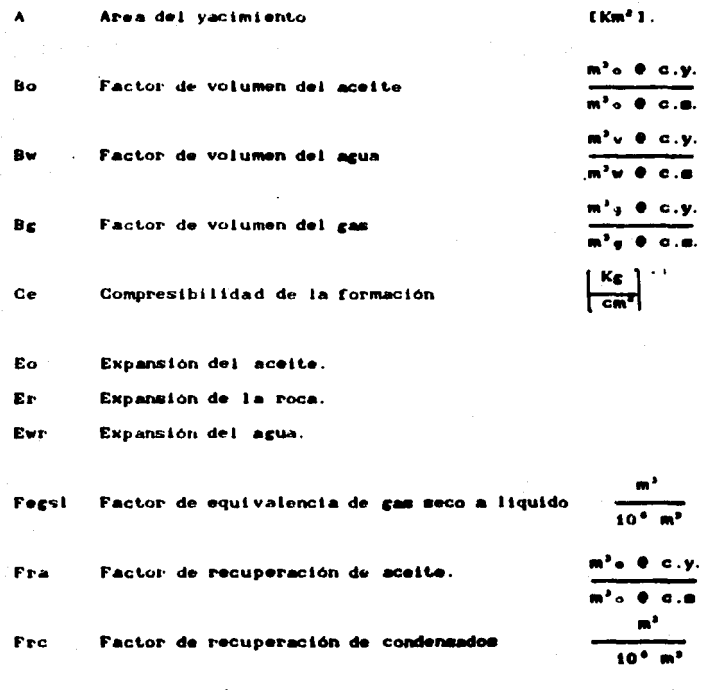

Factor de recuperación de Fre

127

cas.

Pet. Factor de recuperación por impurezas.  $\bullet$ Espesor del vacimiento t m) **MBD** Millones de barriles diarios. **MMPCD** Miles de millones de pies cubicos por dia.  $\blacksquare$ Volumen original de aceite tim<sup>a</sup> 1.  $(m<sup>3</sup>)$ No Bo Volumen de aceite producido @ c.s.  $(m<sup>2</sup>)$ Ros. Remerva original de aceite  $(m<sup>2</sup>)$ Roc Reserva original de condensados Reserva original de cas natural [ 10<sup>2</sup> m<sup>3</sup>] Rogn  $110<sup>3</sup>$  m<sup>3</sup>1 **Rogs** Reserva original de gas seco Reserva original de gas seco a liquido E10<sup>2</sup> m<sup>2</sup>1. **Rogsel** Reserva original de petróleo crudo **Robce** Cm<sup>a</sup> J equivalente  $\left[\frac{m}{n},\frac{1}{n}\right]$ So L Saturación de aceite inicial. Saturación de agua. Sw Entrada de agua al yacimiento è C.Y. Em<sup>2</sup> 1 Ve Producción de agua @ C.S. rw<sup>a</sup>n. Vp

Porosidad.

 $12B$ 

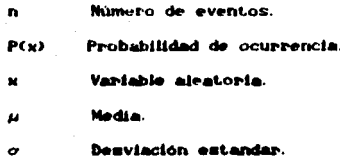

#### **BIBLIOGRAFIA**

- 1.- Semblanza del sistema petrolero de México. Exploiación, Petróleos Mexicanos, 1981.
- 2.- Forrest A. Garb.: 'Oil and Gas Reserves, Clasification and Evaluation", SPE. Marzo 1985.
- 3.- Méndez L. T. v Tevægier S.I.: " Caracterización de Fluidos de Yacimientos Petroleros", Revista del Instituto Mexicano del Petróleo, Vol.XI Nº 4, octubre 1979.
- 4 .- Rodriguez Nieto Rafael.: Principios de Mecânica de Yacimientos; Apuntes de la Facultad de Ingenieria , 1987.
- 5 .- Garaicochea P.Francisco.: Comportamiento de Yacimientos; Apuntes de la Facultad de Ingenieria, 1987.

6.- Memoria de Inbores 1989; Petróleos Mexicanos.

7.- Clasificación de Reservas: Petróleos Mexicanos, 1983.

8.- Harris D.G.: "The Role of Geology in Reservoir Simulation Studies", Exxon Research Co., 1982.

.<br>"Montecarlo Methods for Ungineers", Petroleum Engineer International, Diciembre 1990.

- **Newenders Paul D.: Declaton Analysis 18.-Cam** Petroleum Exploration, 1989.
- **Hostovita Norbort: Inventional**ón 11.  $\overline{a}$  $\bullet$ eracion cimulación de Nantecerio, pag dit. 1986.